## **Session 1**

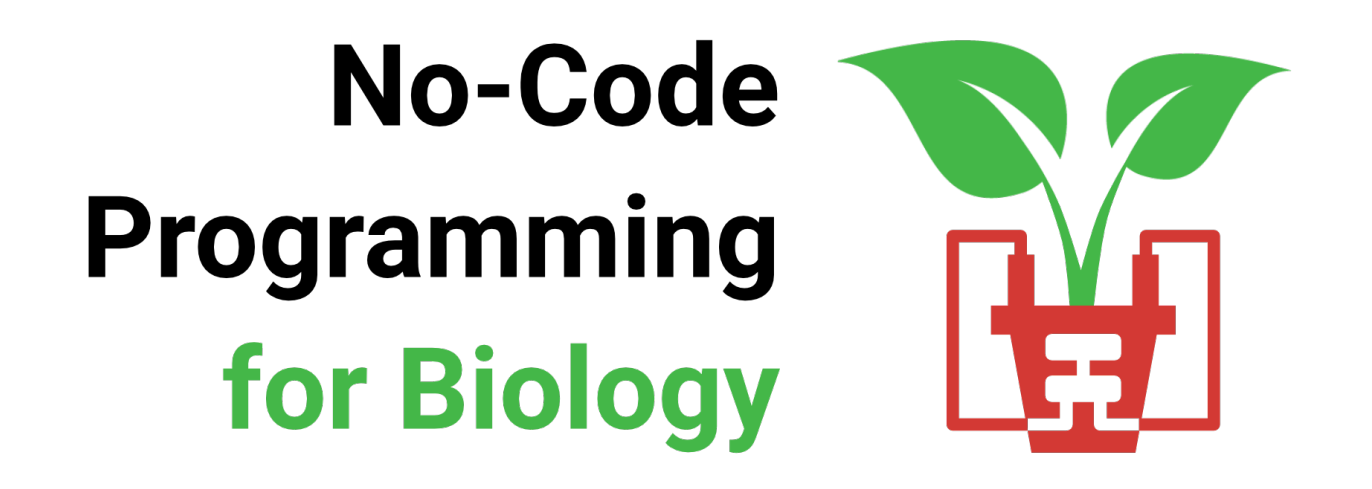

- Welcome!
- Turn off your video and mute yourselves for now
- Feel free to introduce yourselves in the chat
- As we go along, ask any questions in the chat

# No-Code Programming for Biology

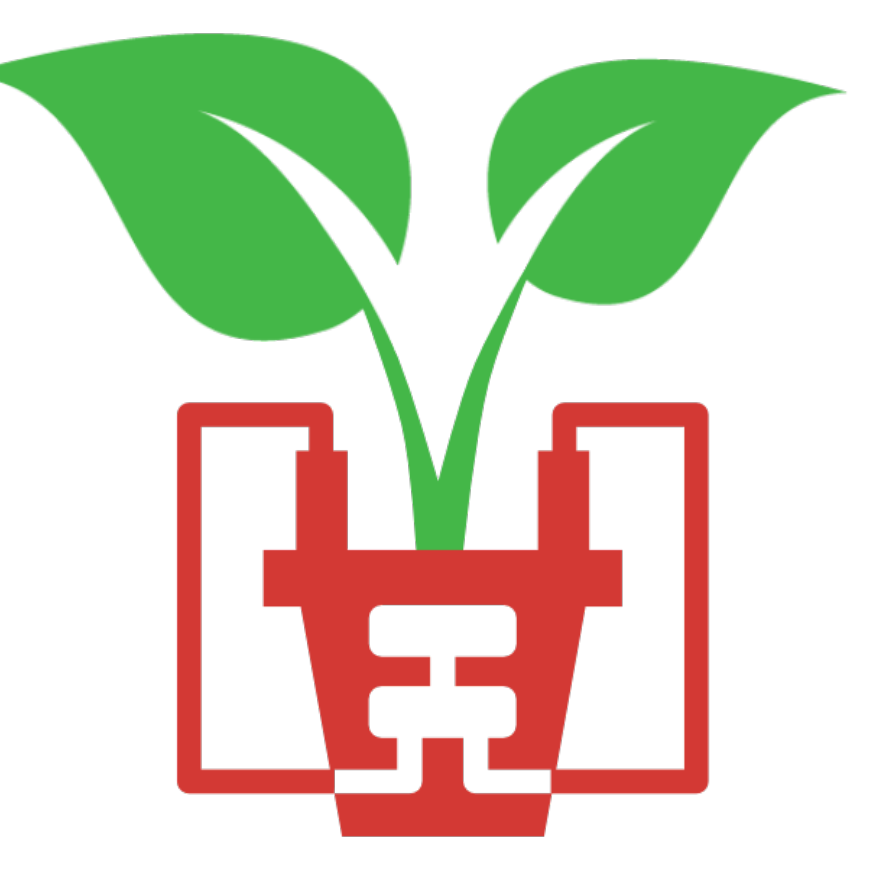

## **Today's Session**

### **17:00** Welcome!

### **17:05** Lesson 1: Introduction

An introduction to the grove board, microcontrollers and the XOD IDE

### **17:30** Lesson 2: Getting Started (hands-on session)

Get started with using your board. We'll start with some simple tasks like flashing an LED, pressing a button and sounding a buzzer

### **18:25** Round-up

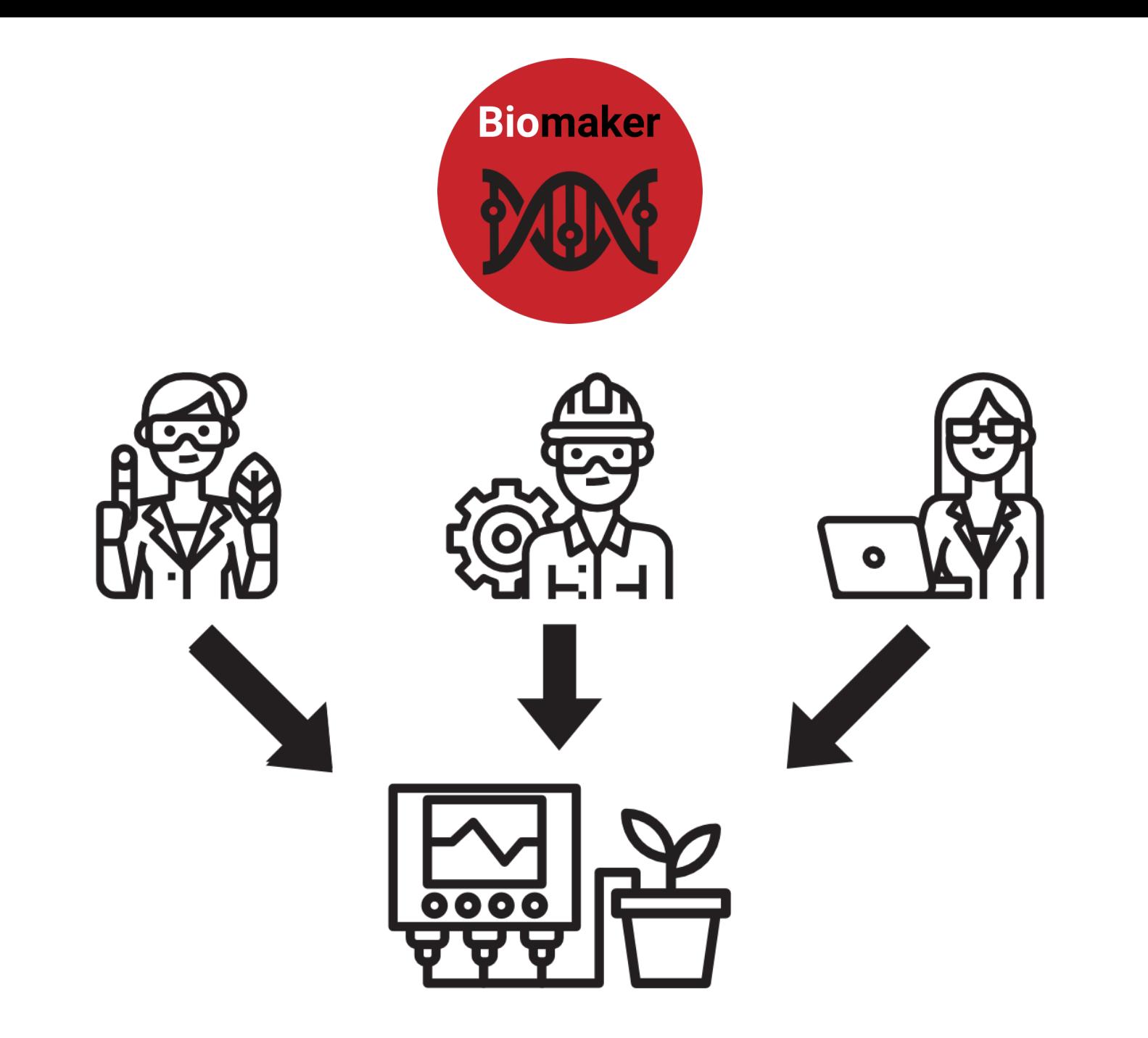

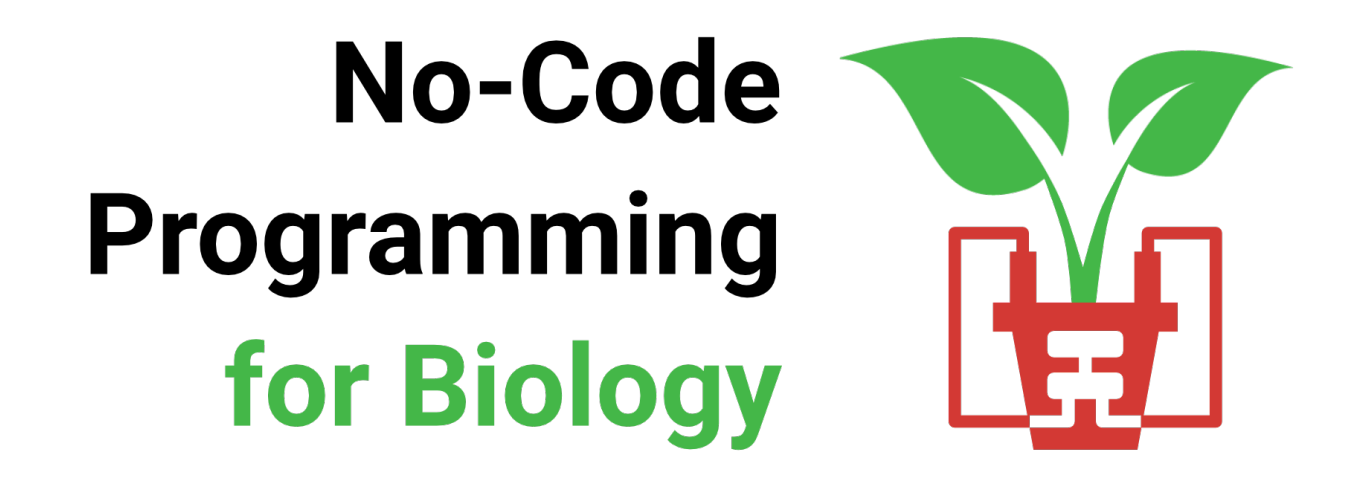

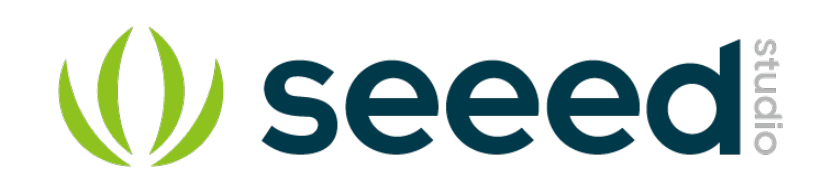

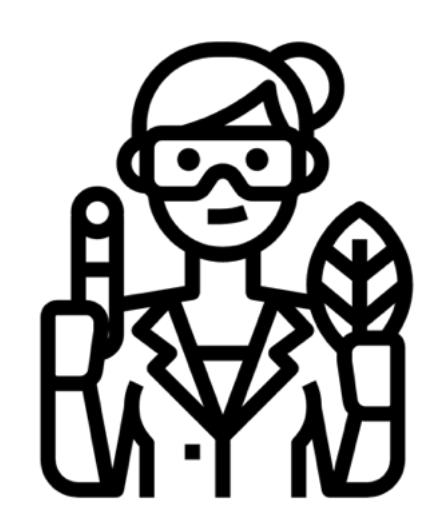

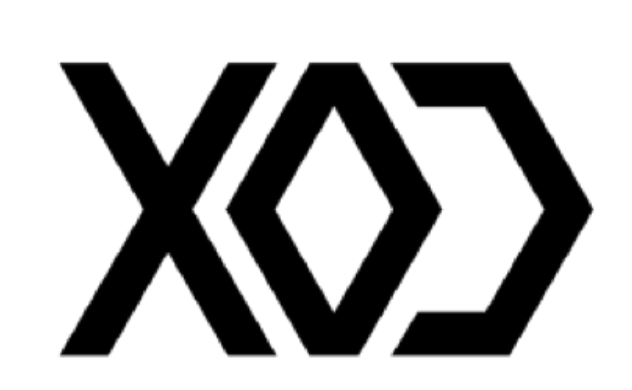

### **Before we Start**

- **1** Downloaded the XOD Software **www.xod.io**
- **2** Downloaded the No-Code Programming Beginner's Guide **www.biomaker.org/nocode-programming-for-biology-handbook**
- **3** Installed USB Drivers (if required)

**www.silabs.com/developers/usb-to-uart-bridge-vcp-drivers**

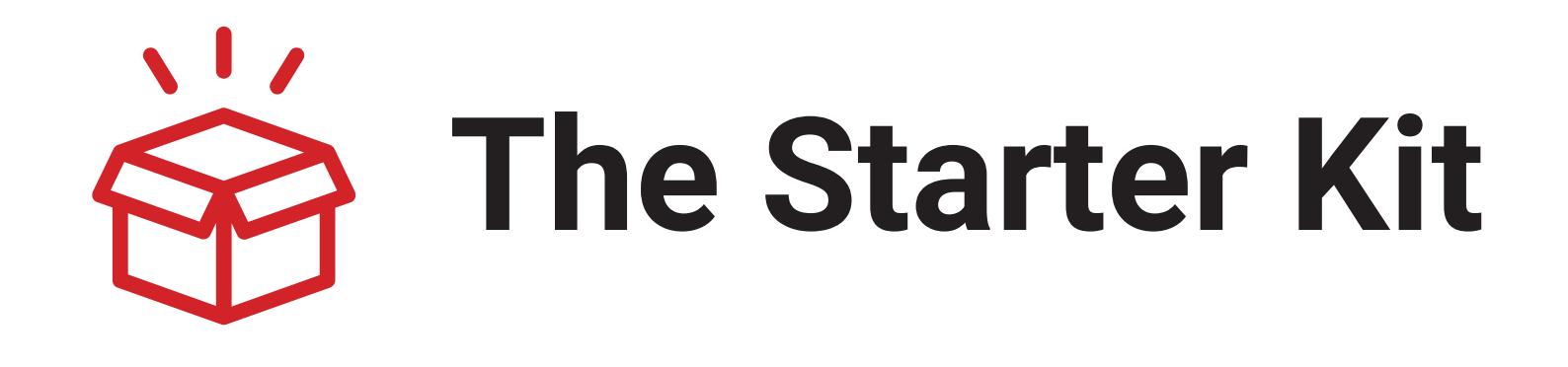

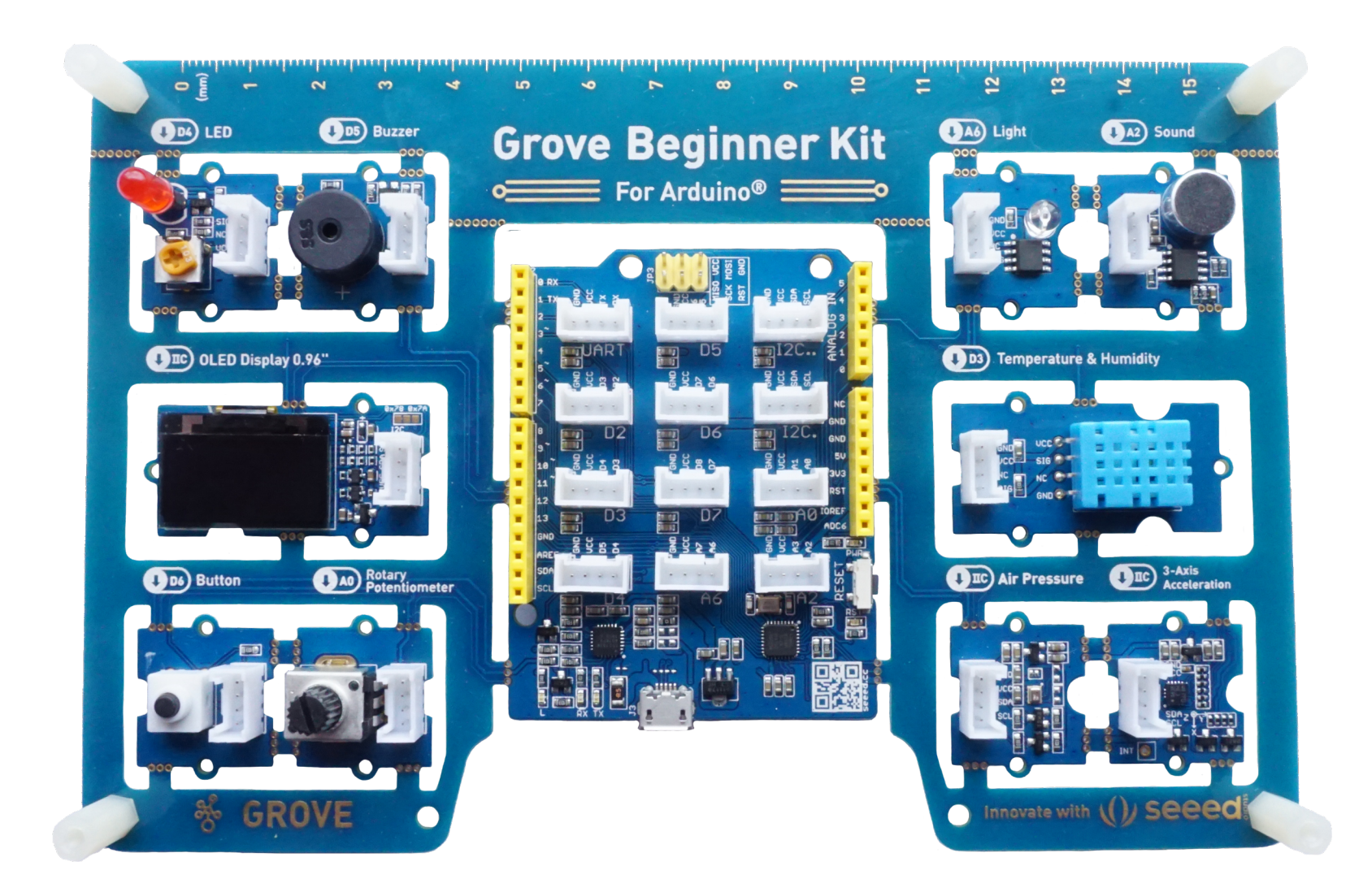

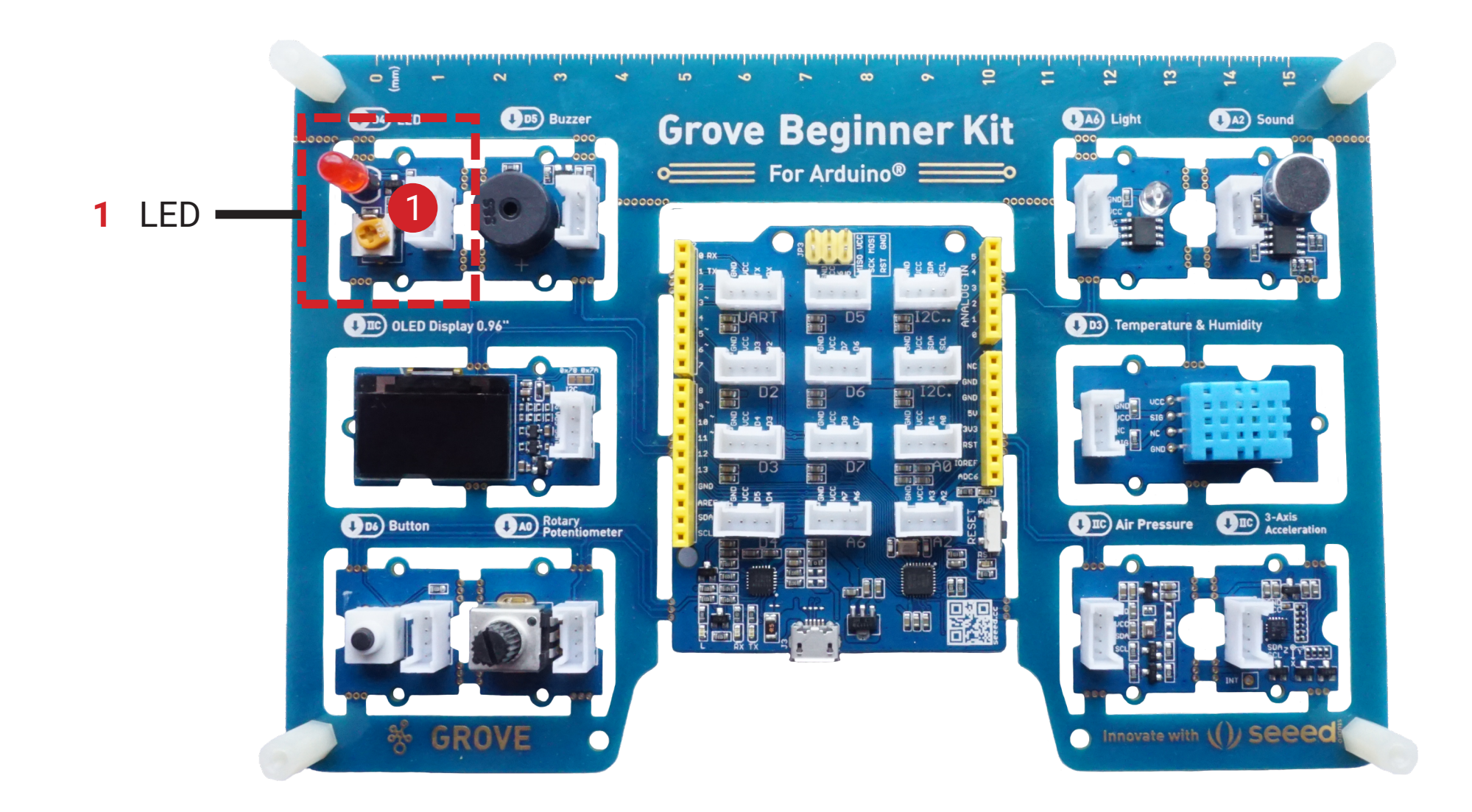

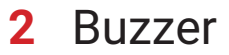

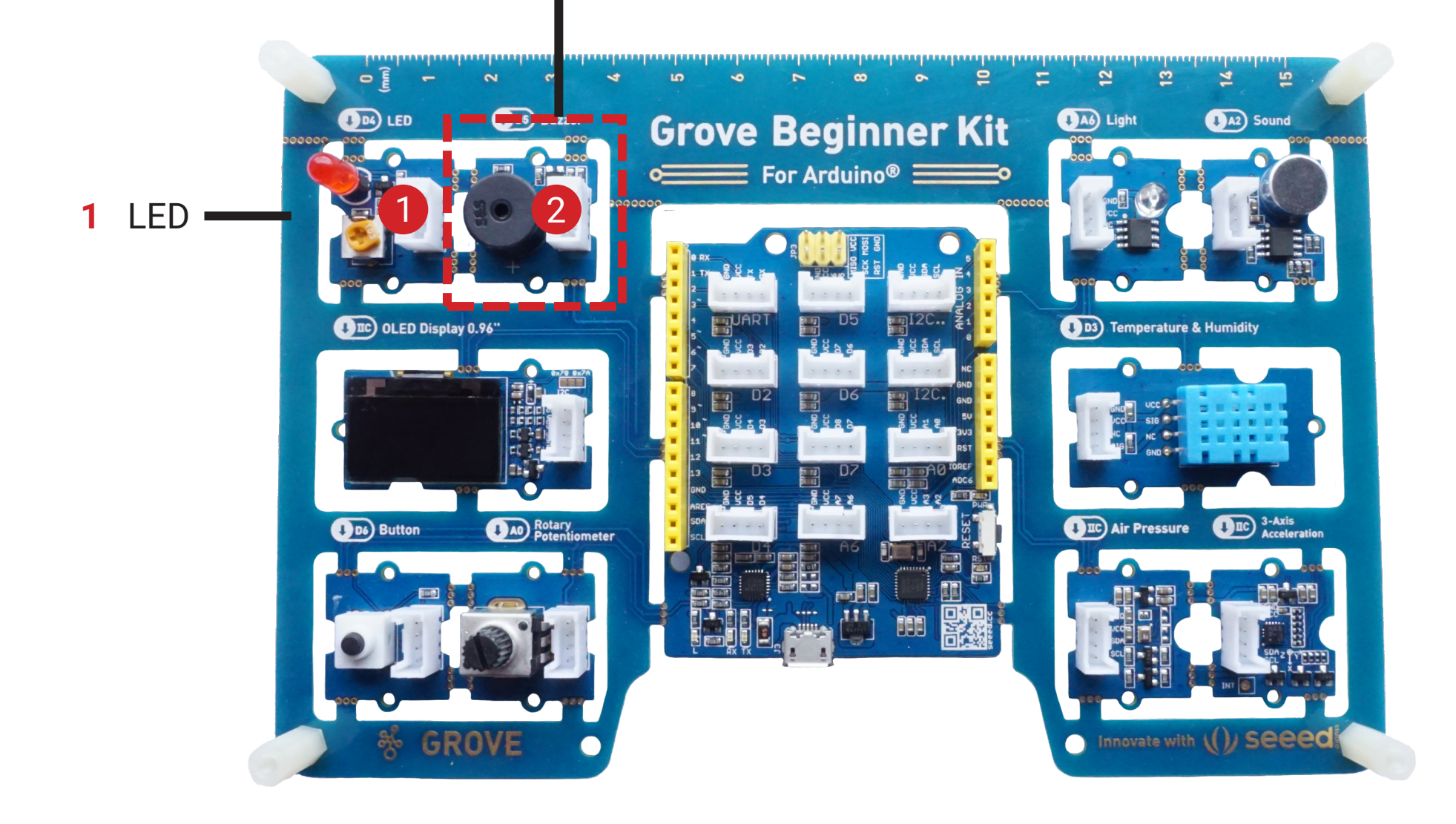

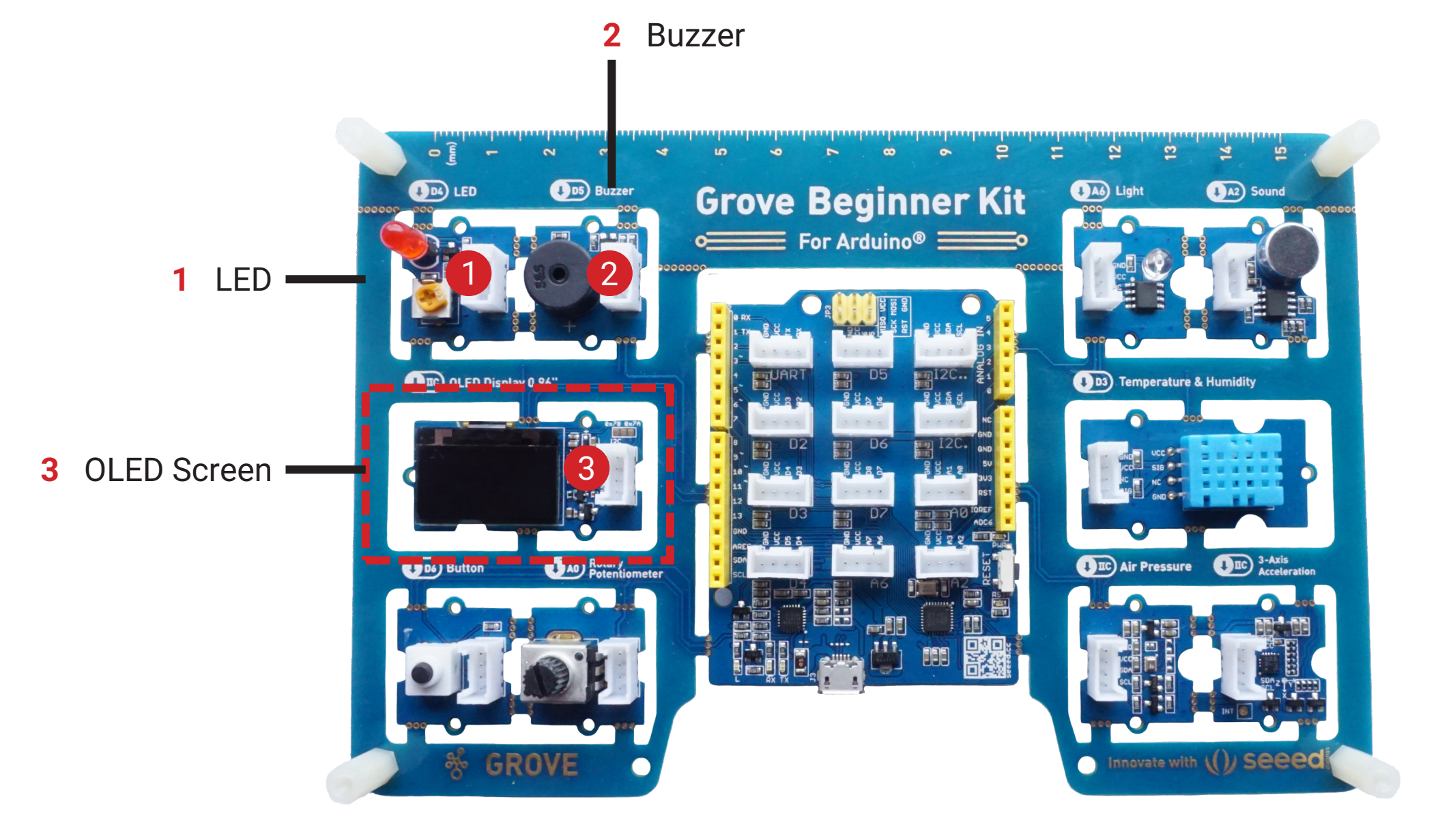

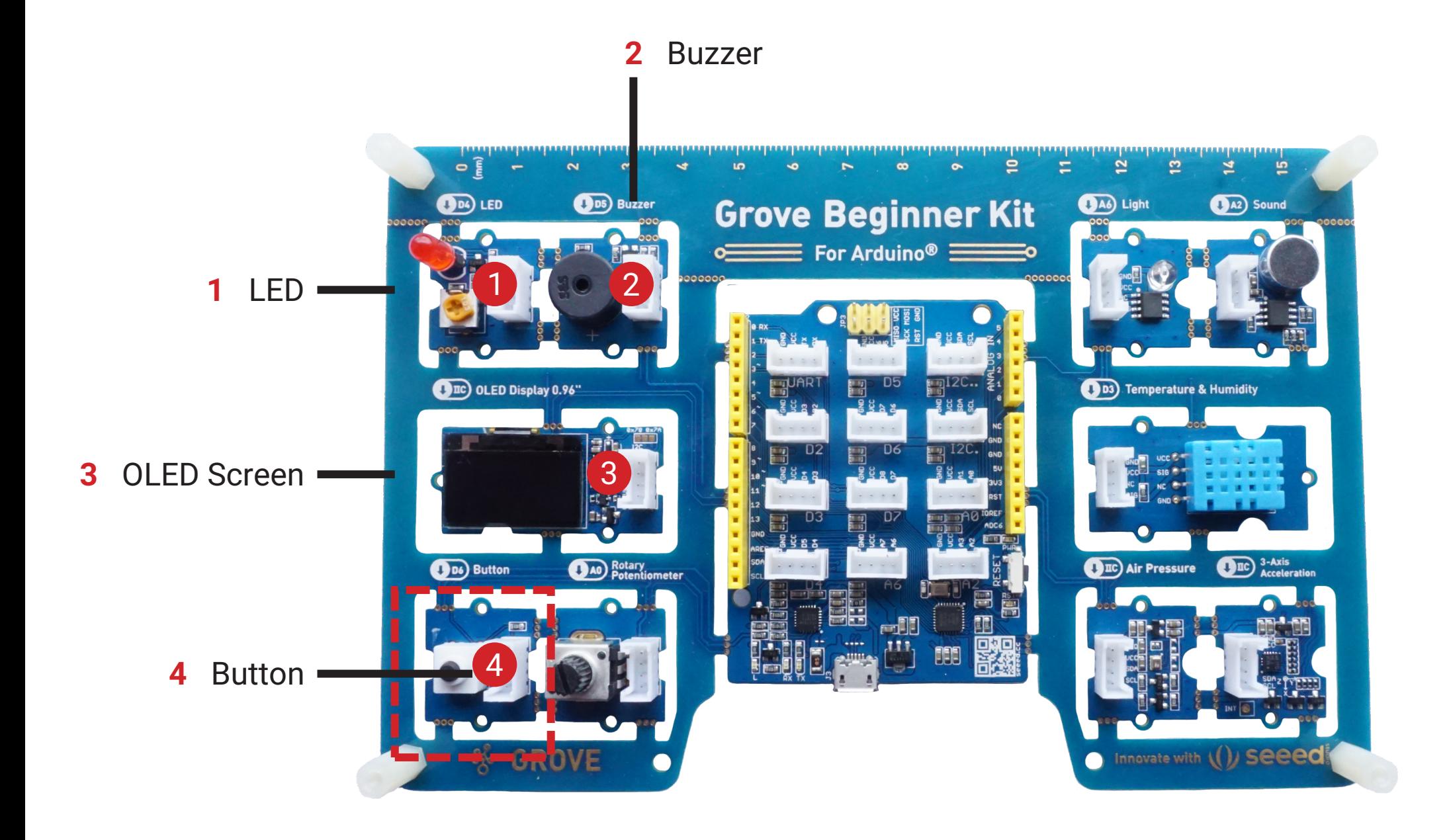

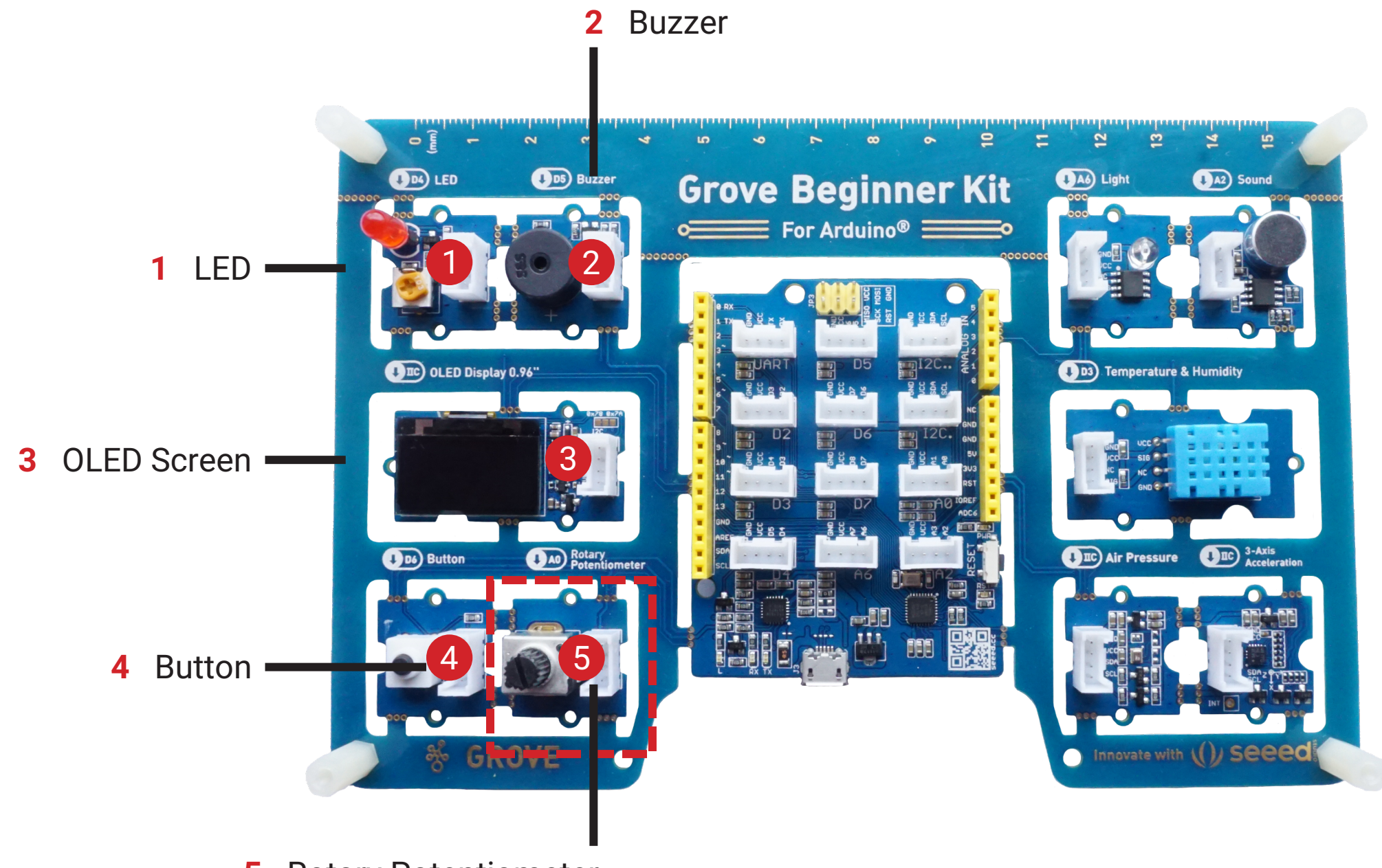

Rotary Potentiometer

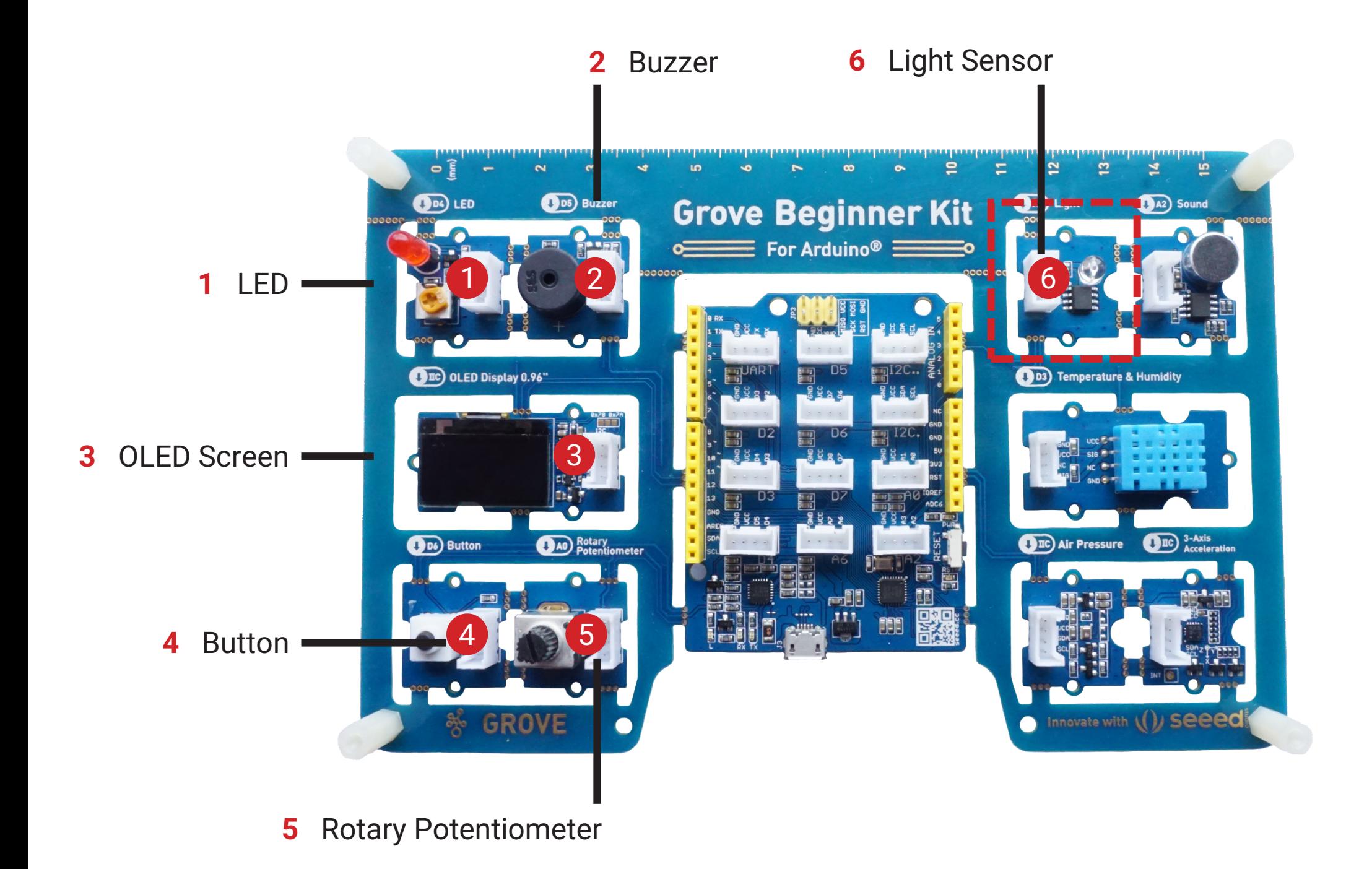

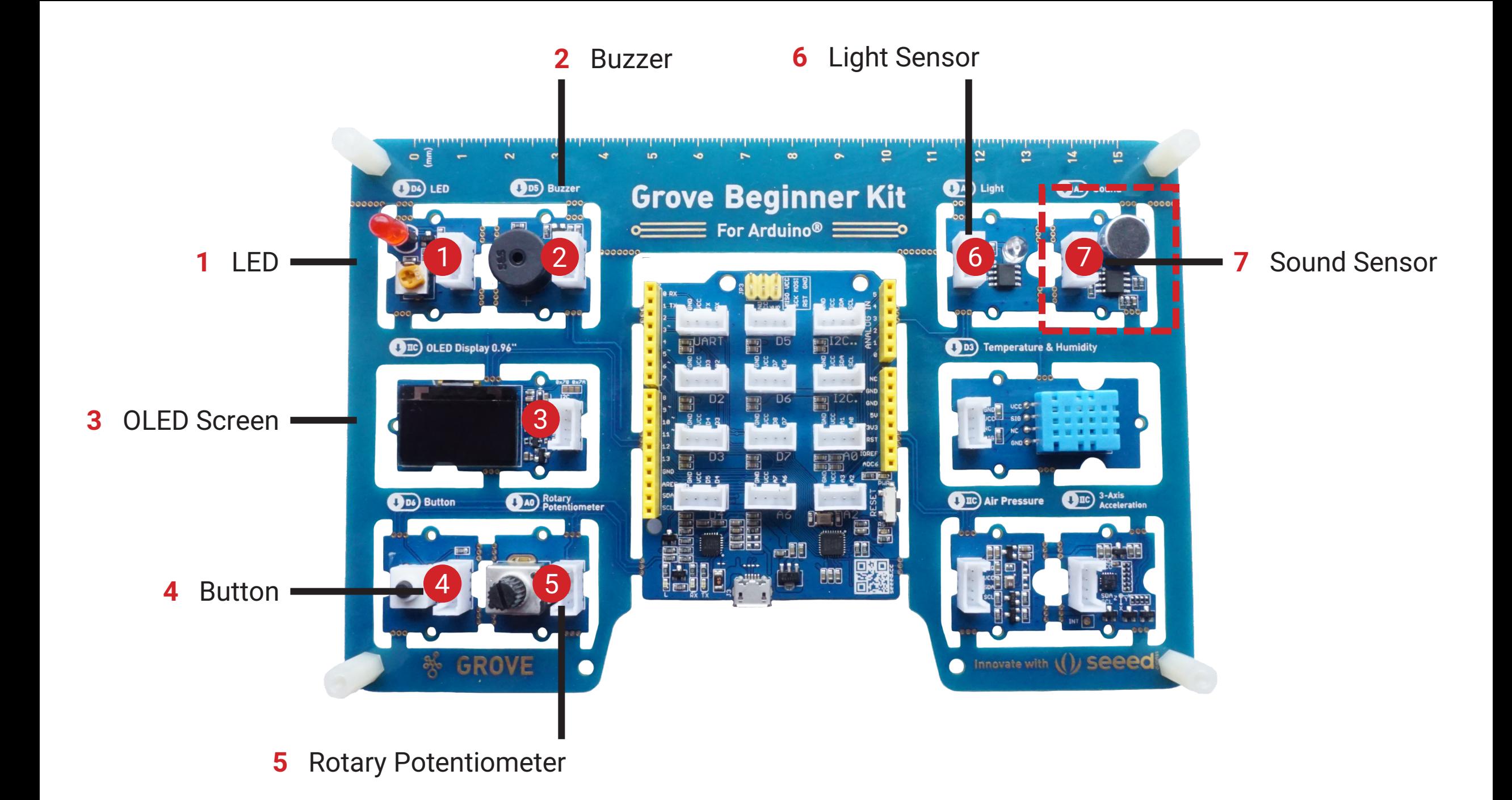

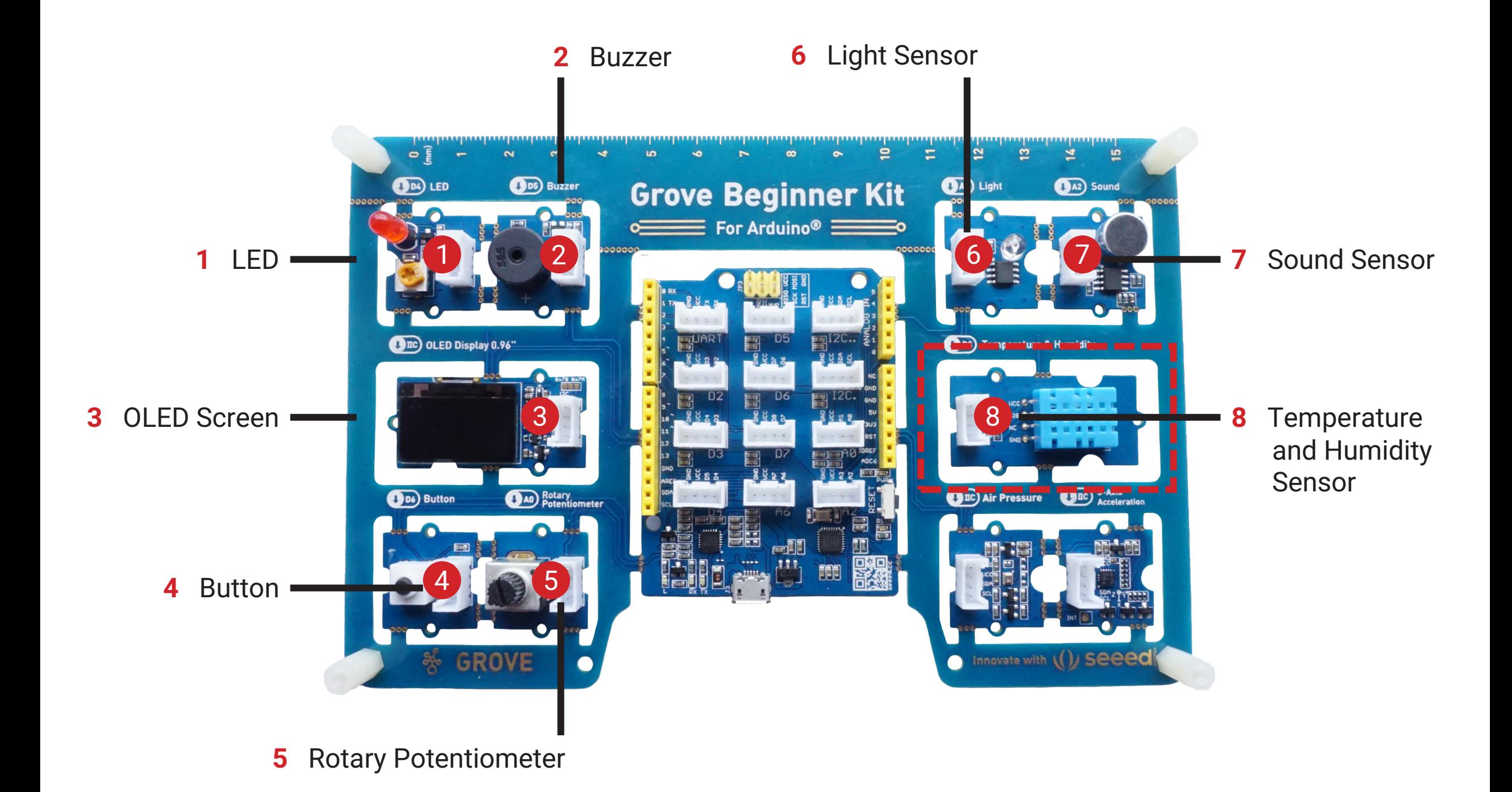

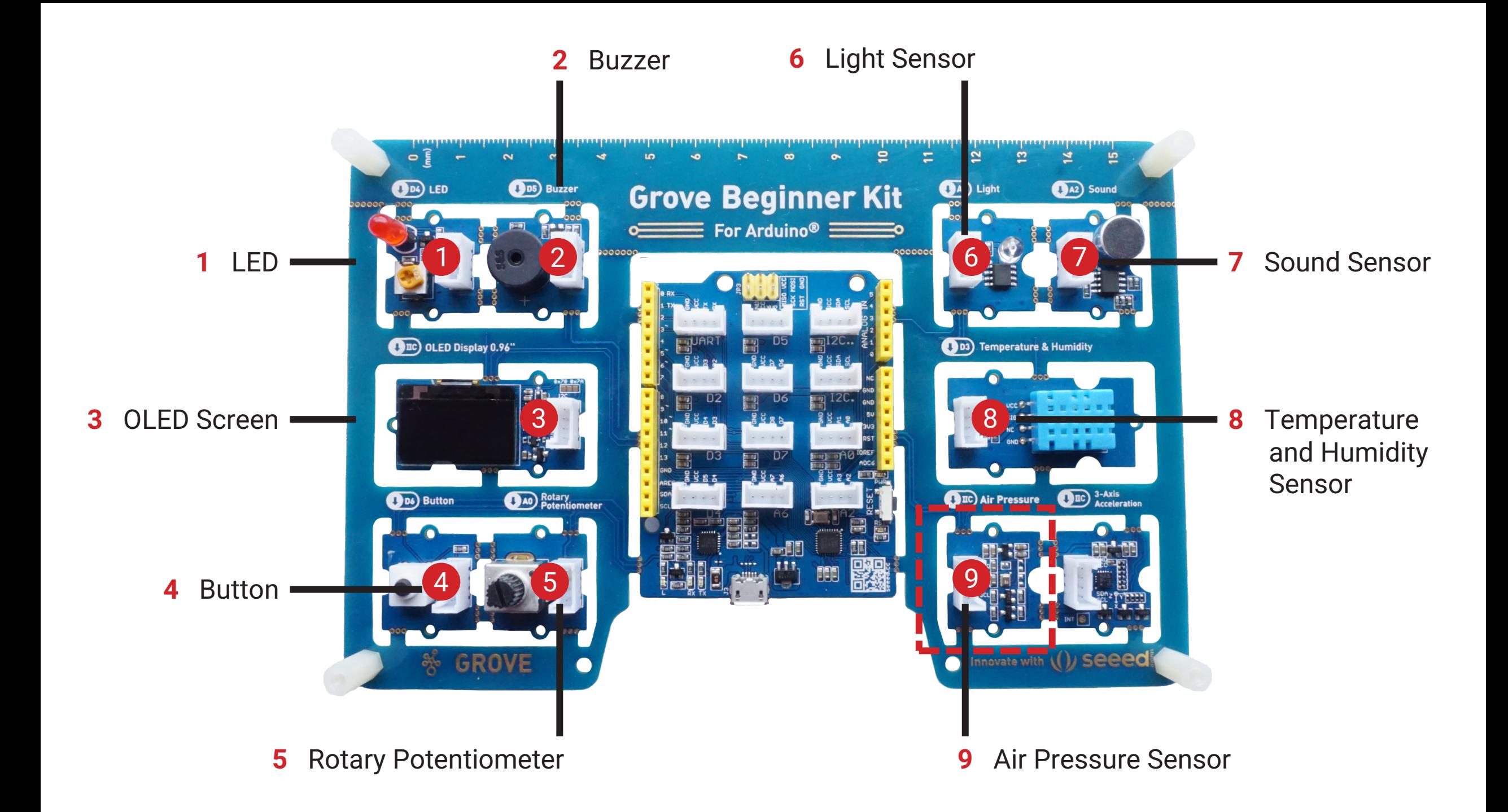

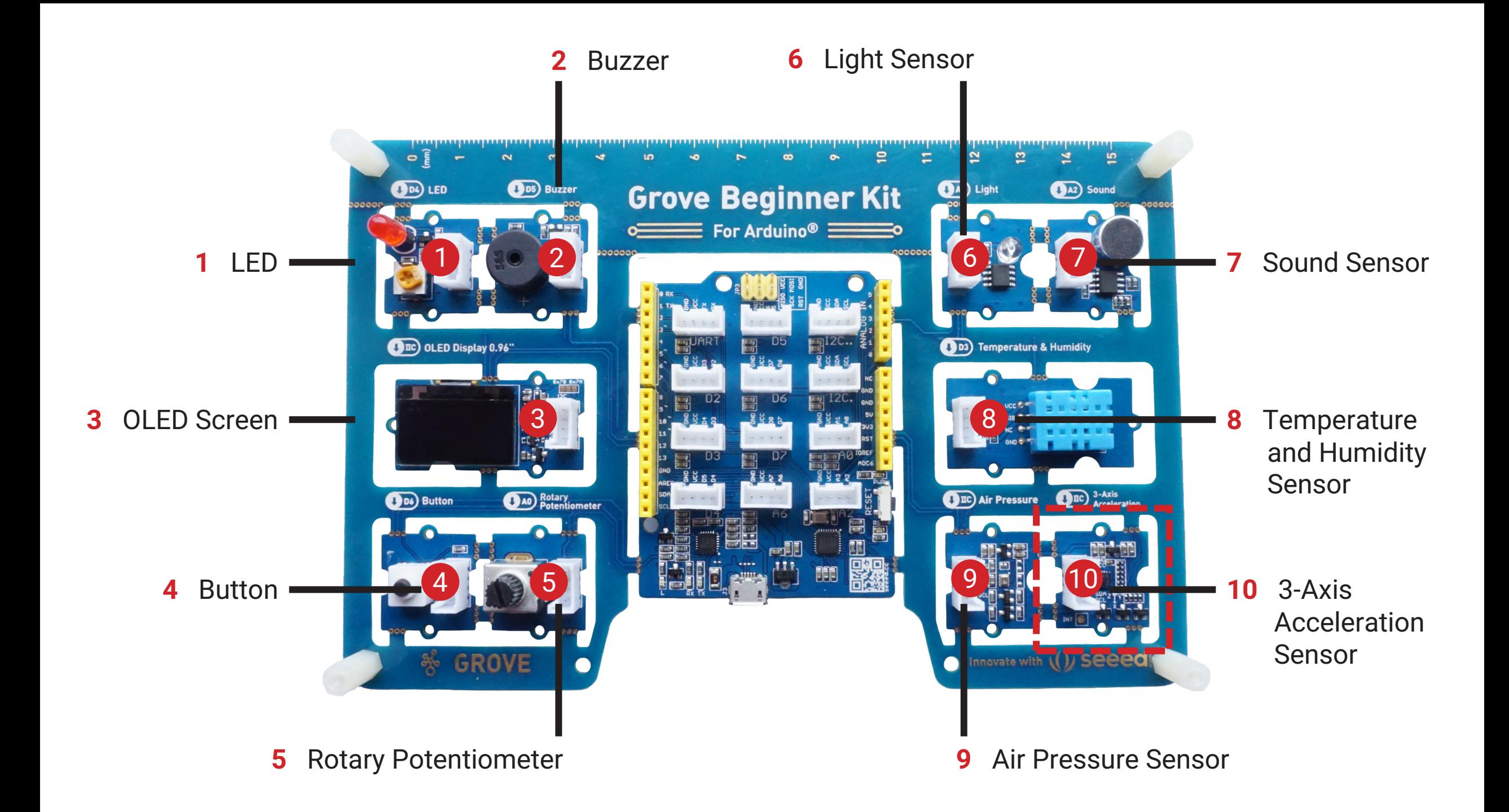

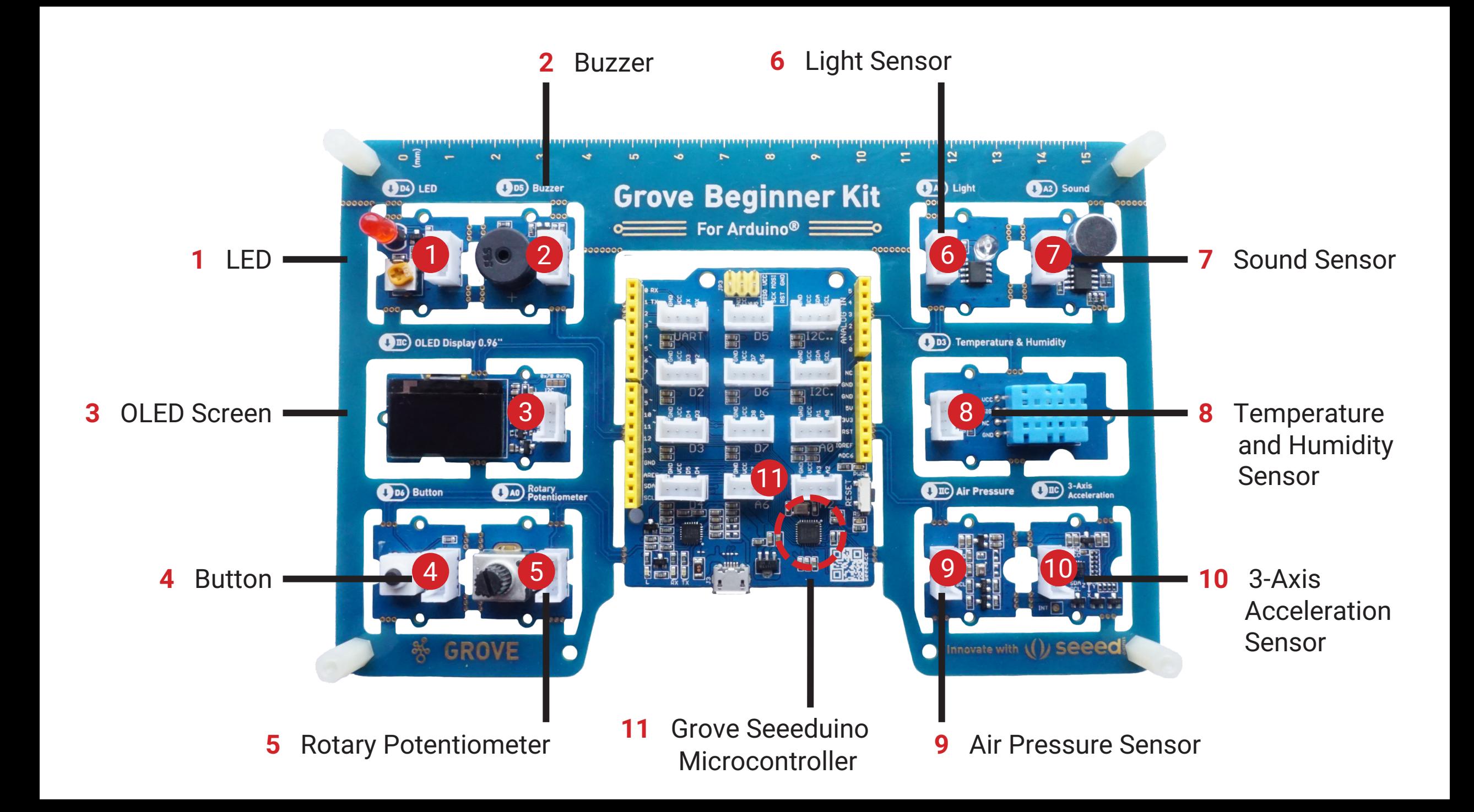

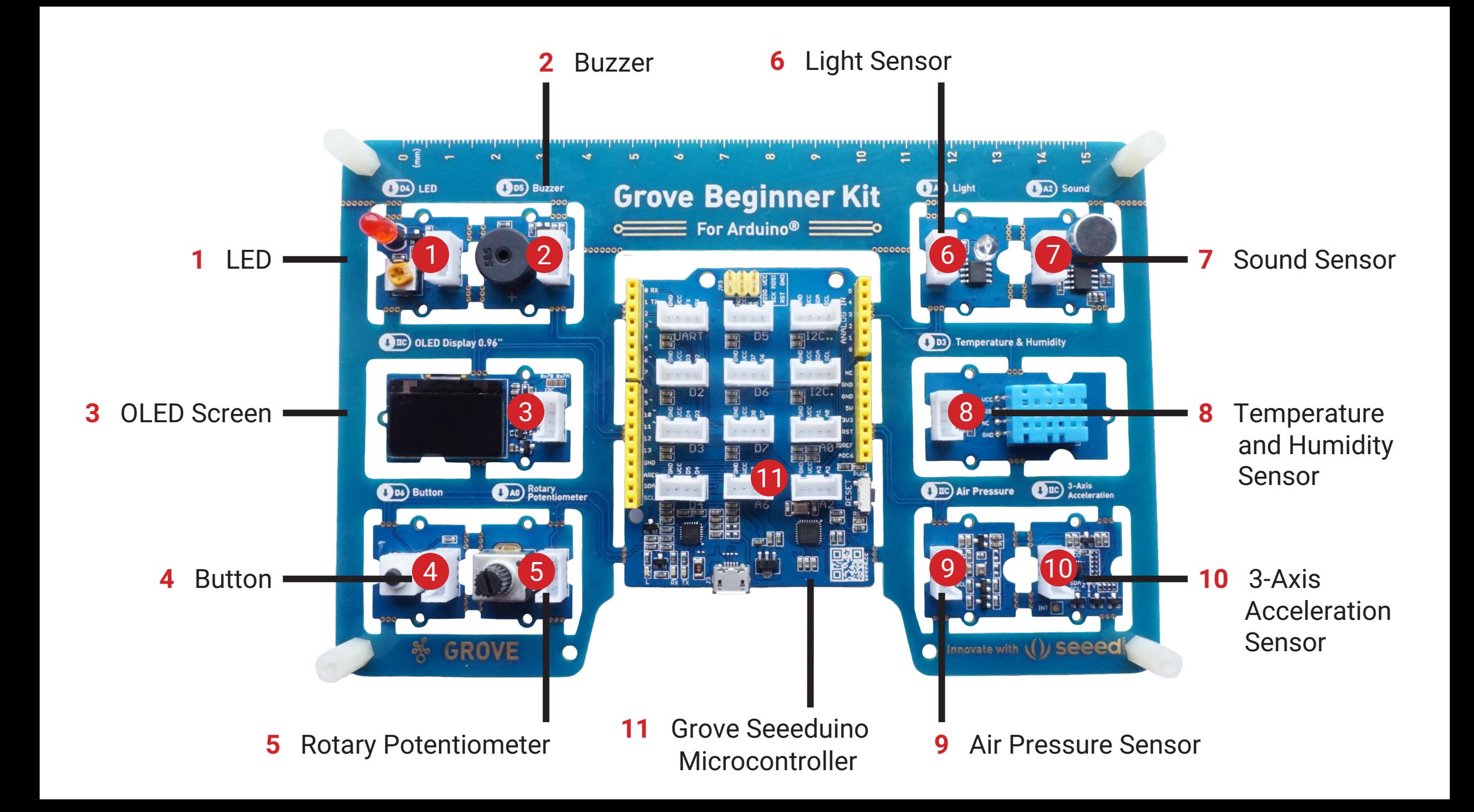

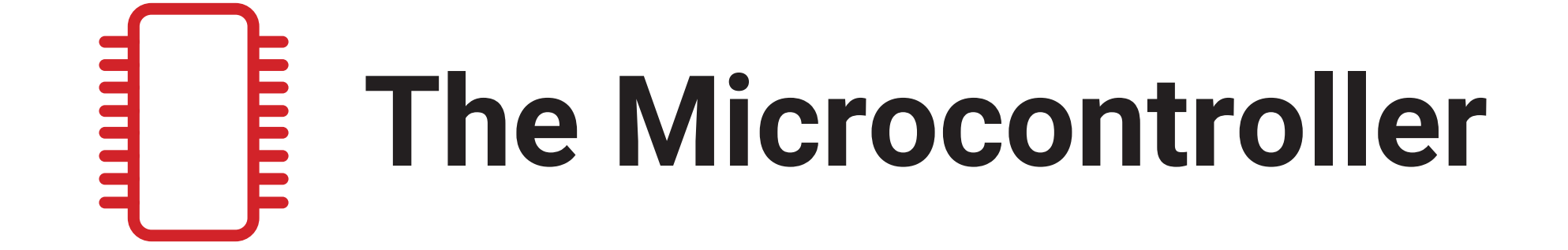

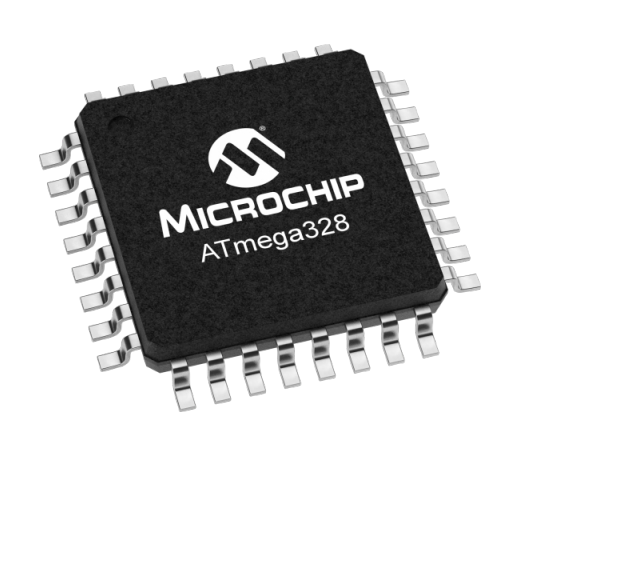

### **A0-A6** Analog

**D0-D13** Digital

**I2C** I2C (require address)

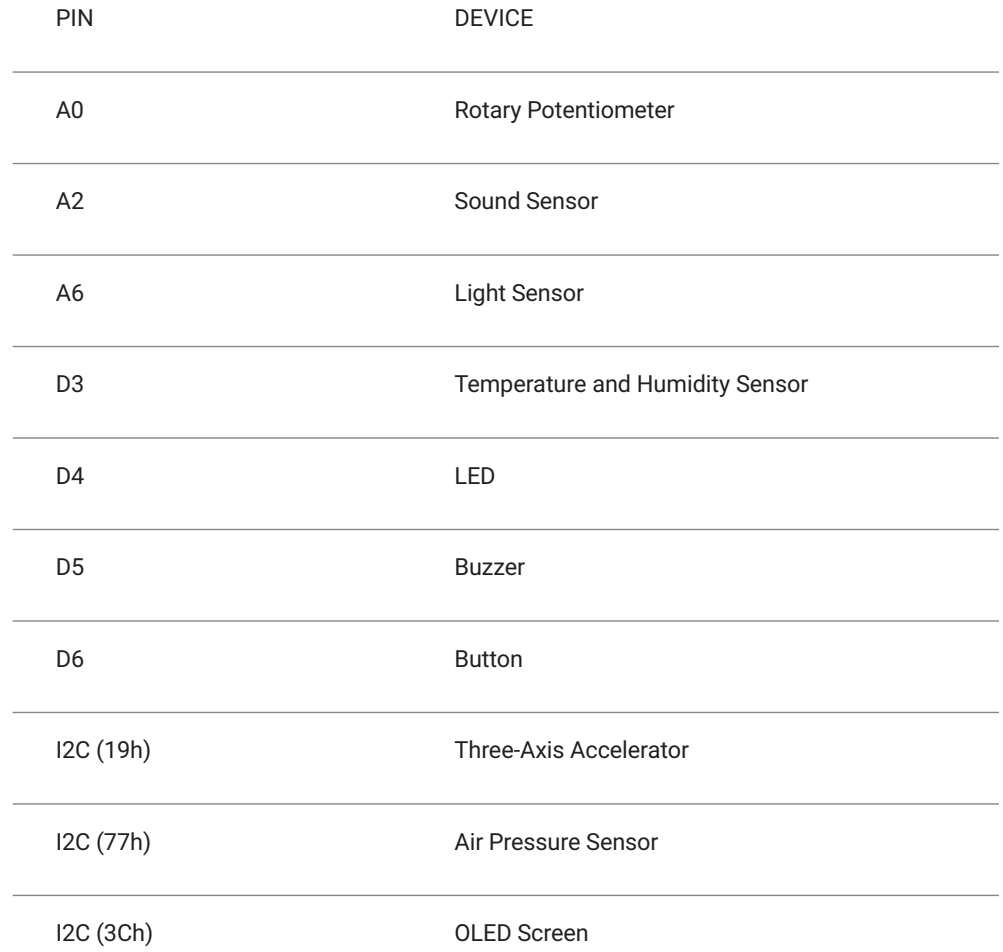

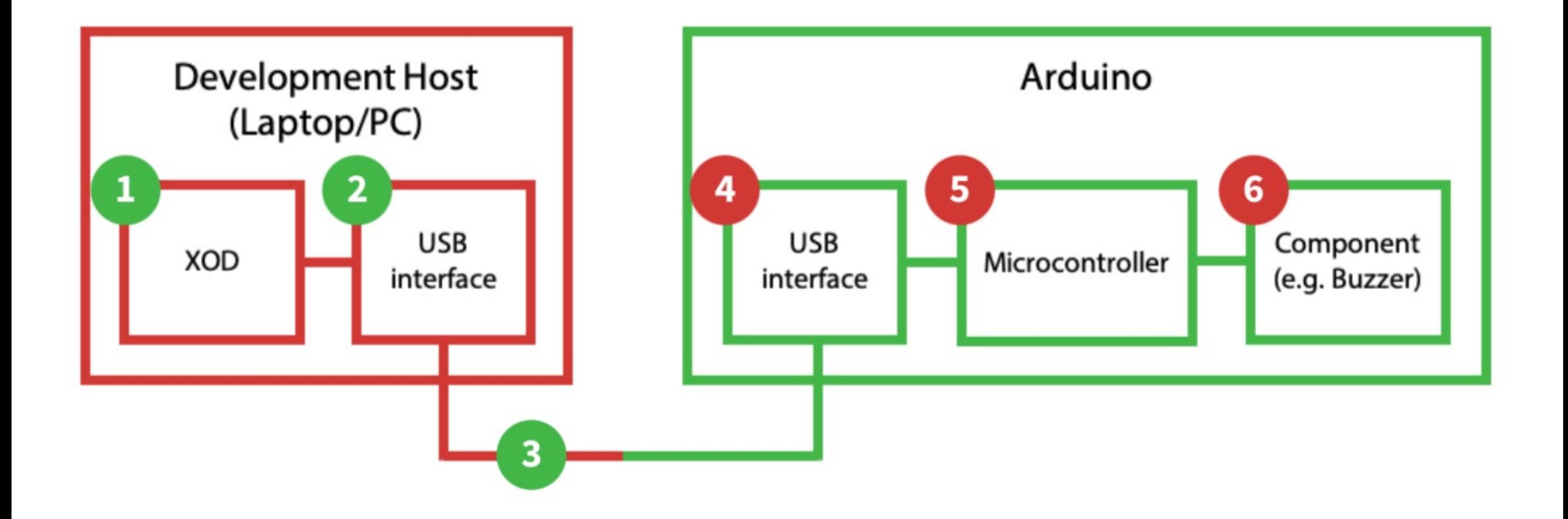

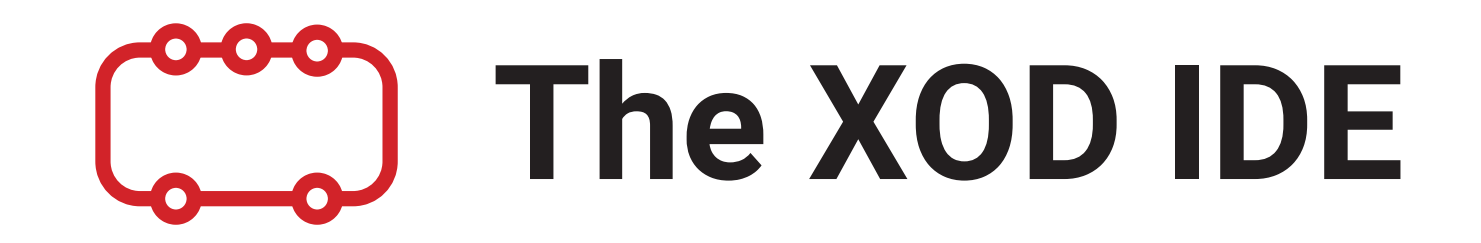

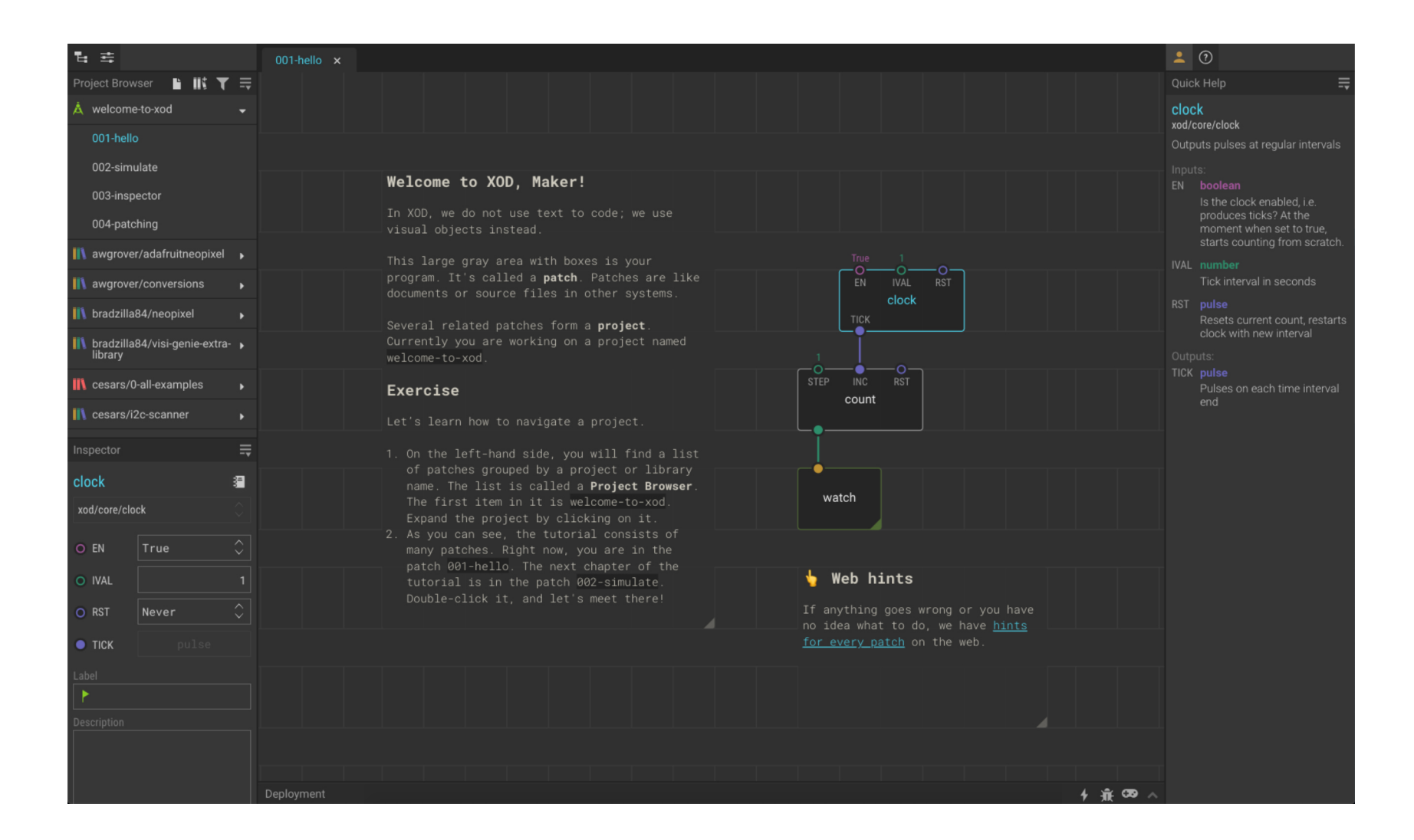

#### Your Patch

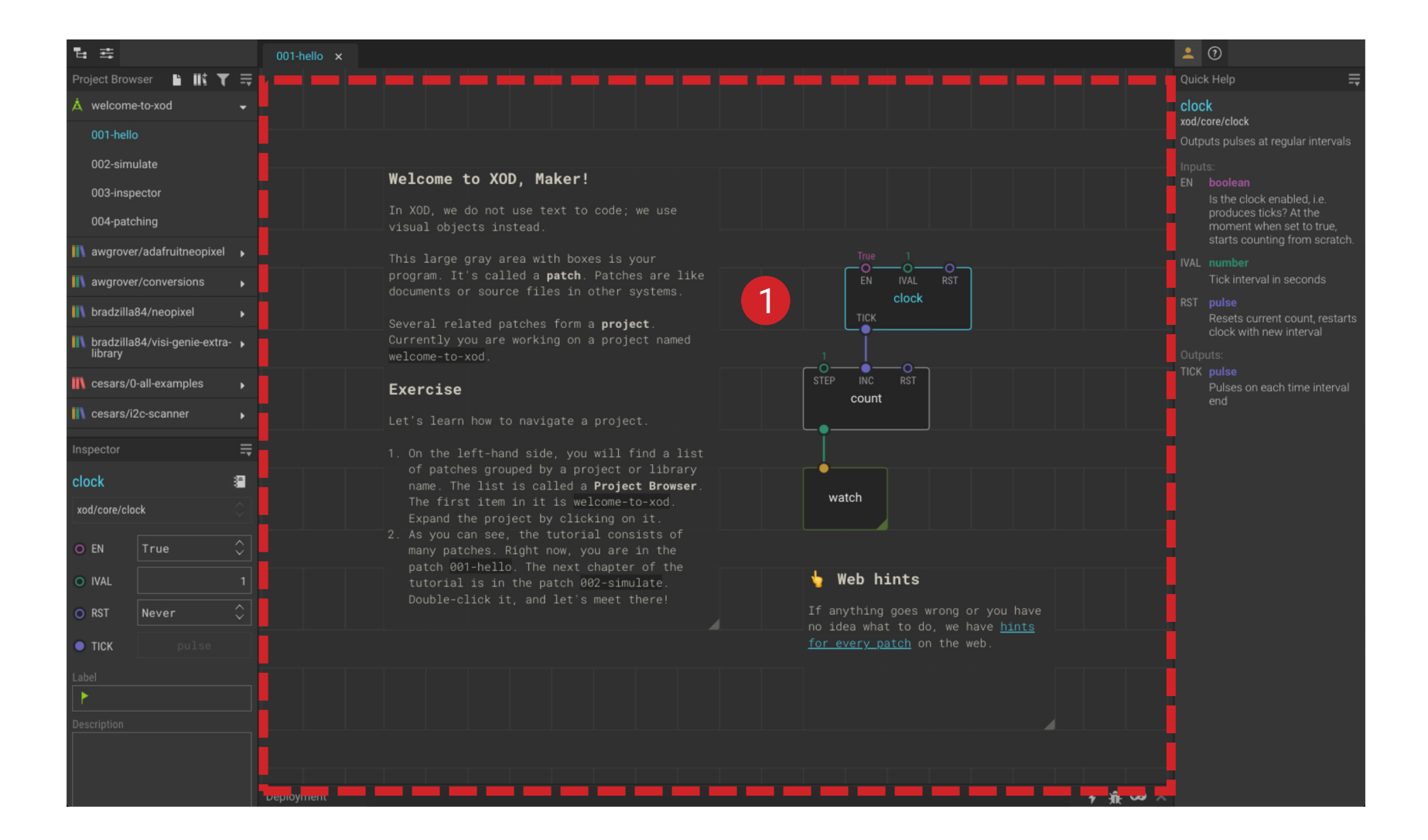

--

**2** P roject Browser: **Buttons** 

#### **1** Your Patch

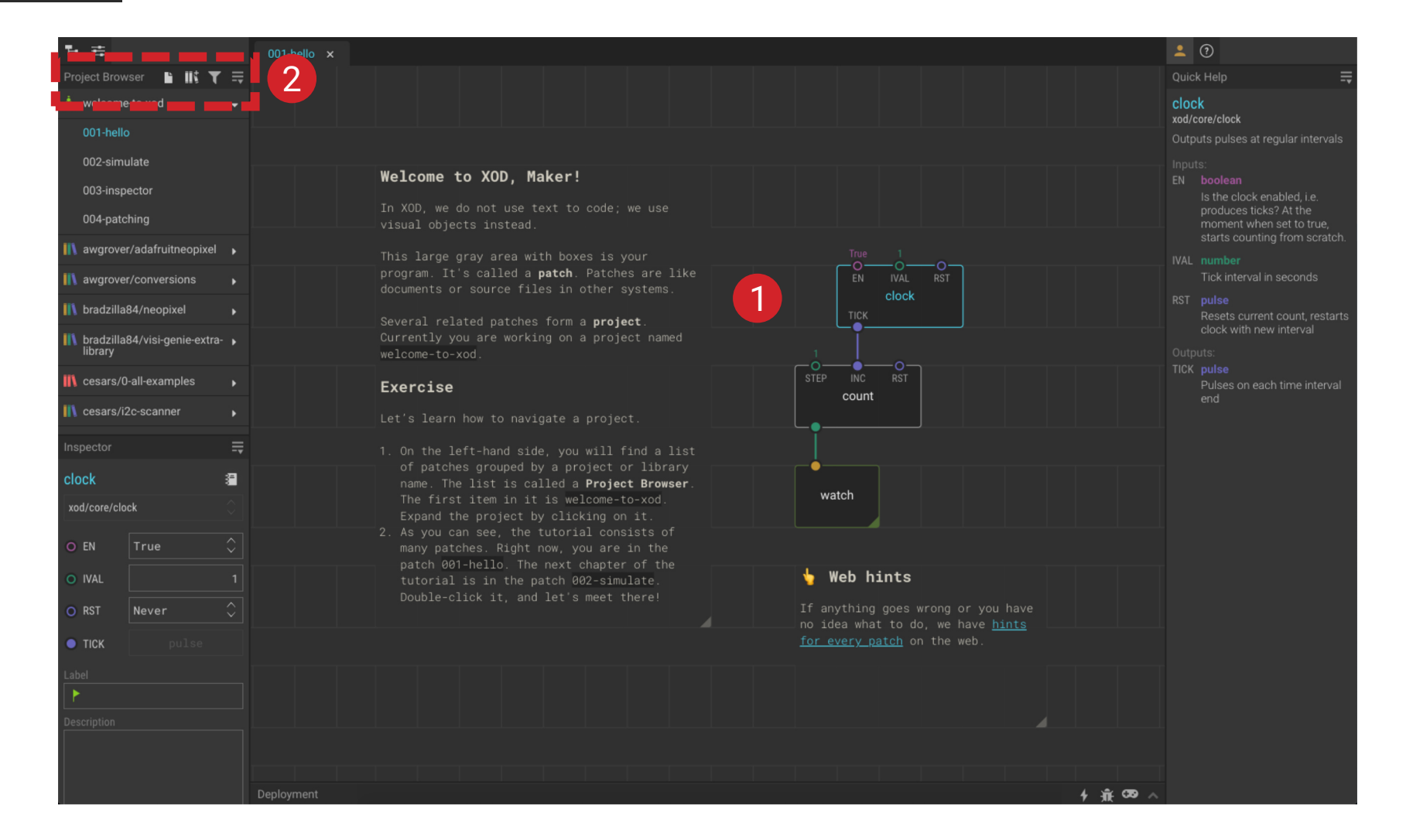

 $\mathbf{v}$ 

- **2** P roject Browser: **Buttons**
- **3** P roject Browser: Project Patches

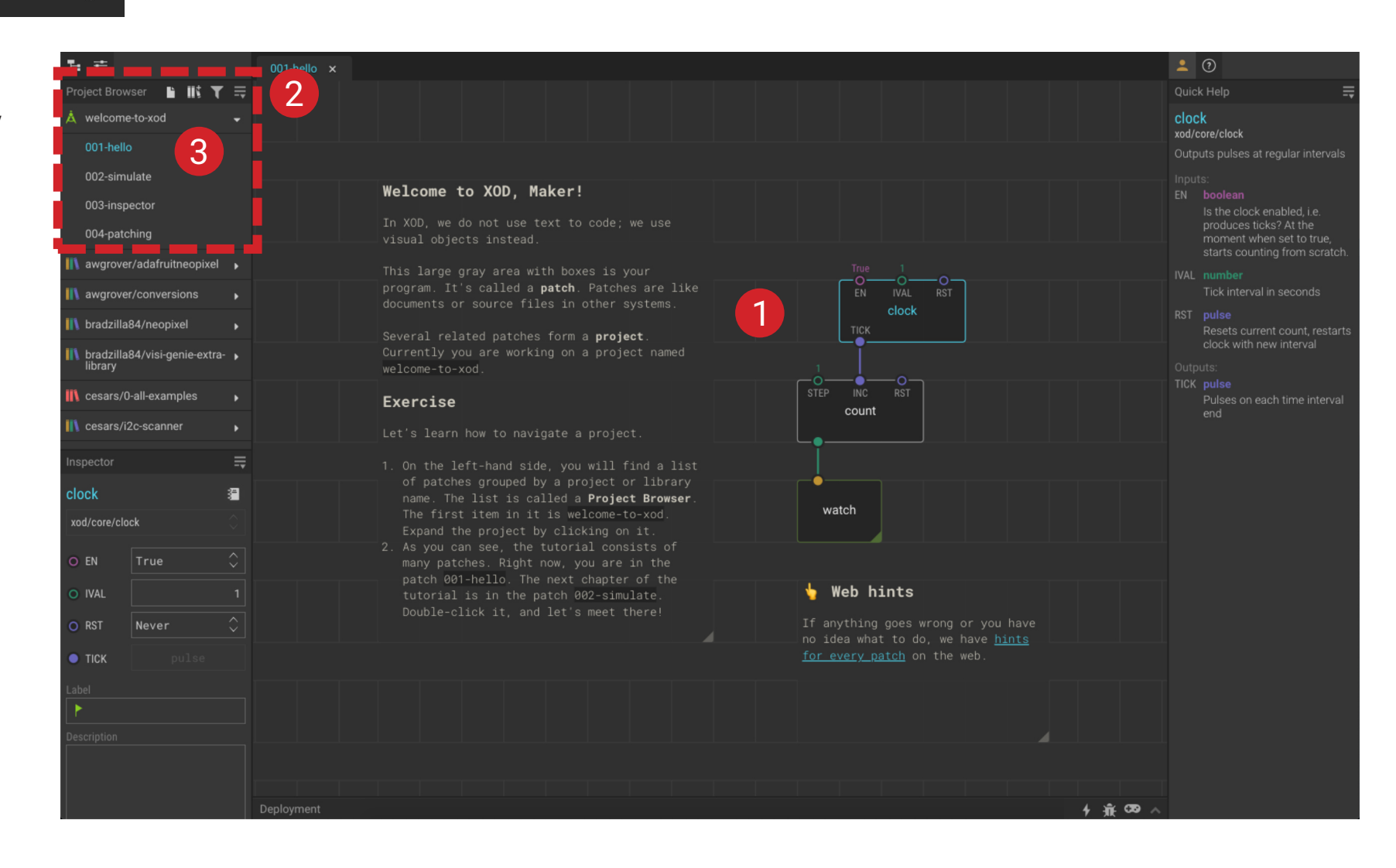

#### **1** Your Patch

 $\blacktriangledown$ 

- **2** P roject Browser: **Buttons**
- **3** P roject Browser: Project Patches
- **4** P roject Browser: Libraries

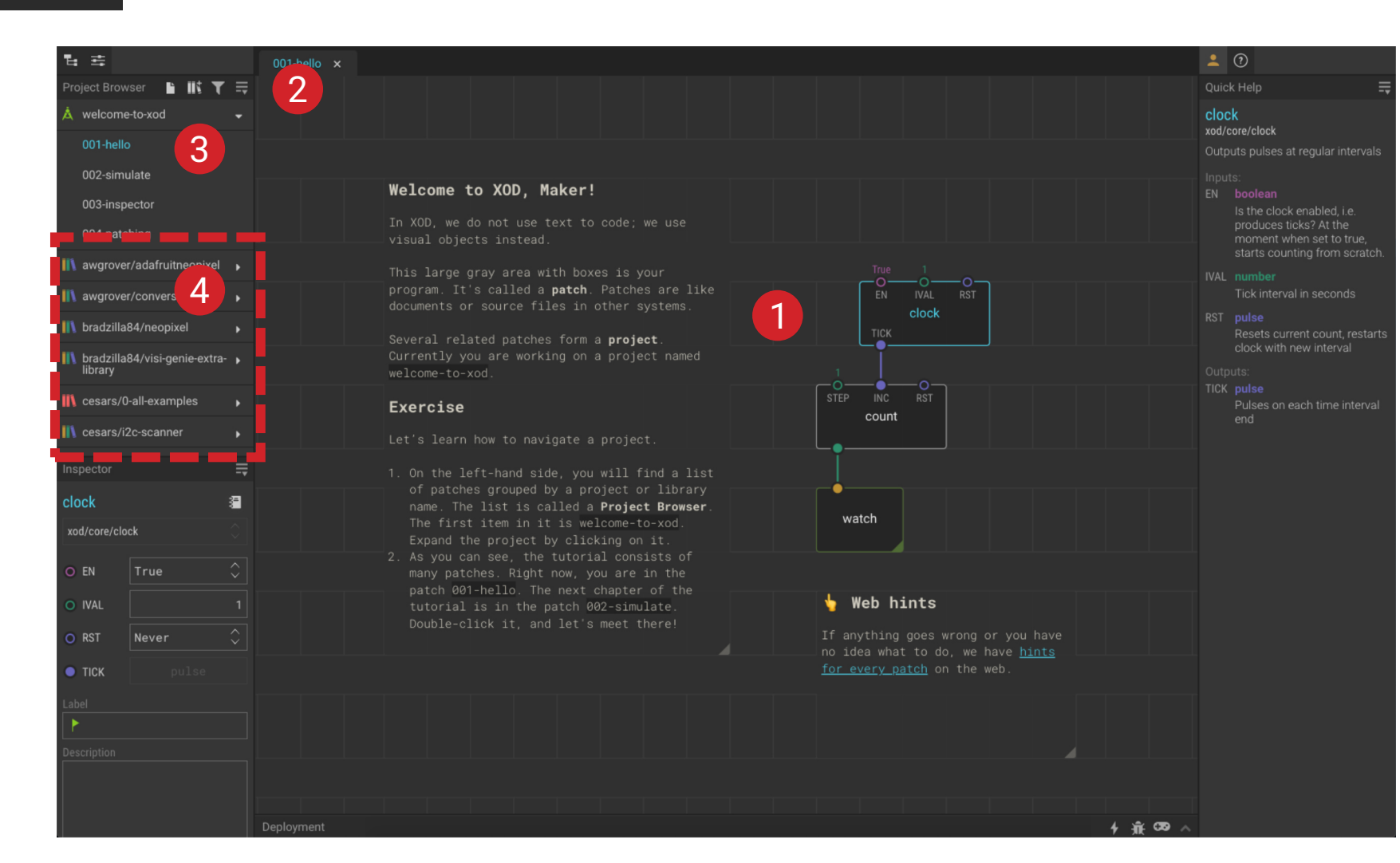

#### **1** Your Patch

 $\blacktriangledown$ 

- **2** P roject Browser: **Buttons**
- **3** P roject Browser: Project Patches
- **4** P roject Browser: Libraries

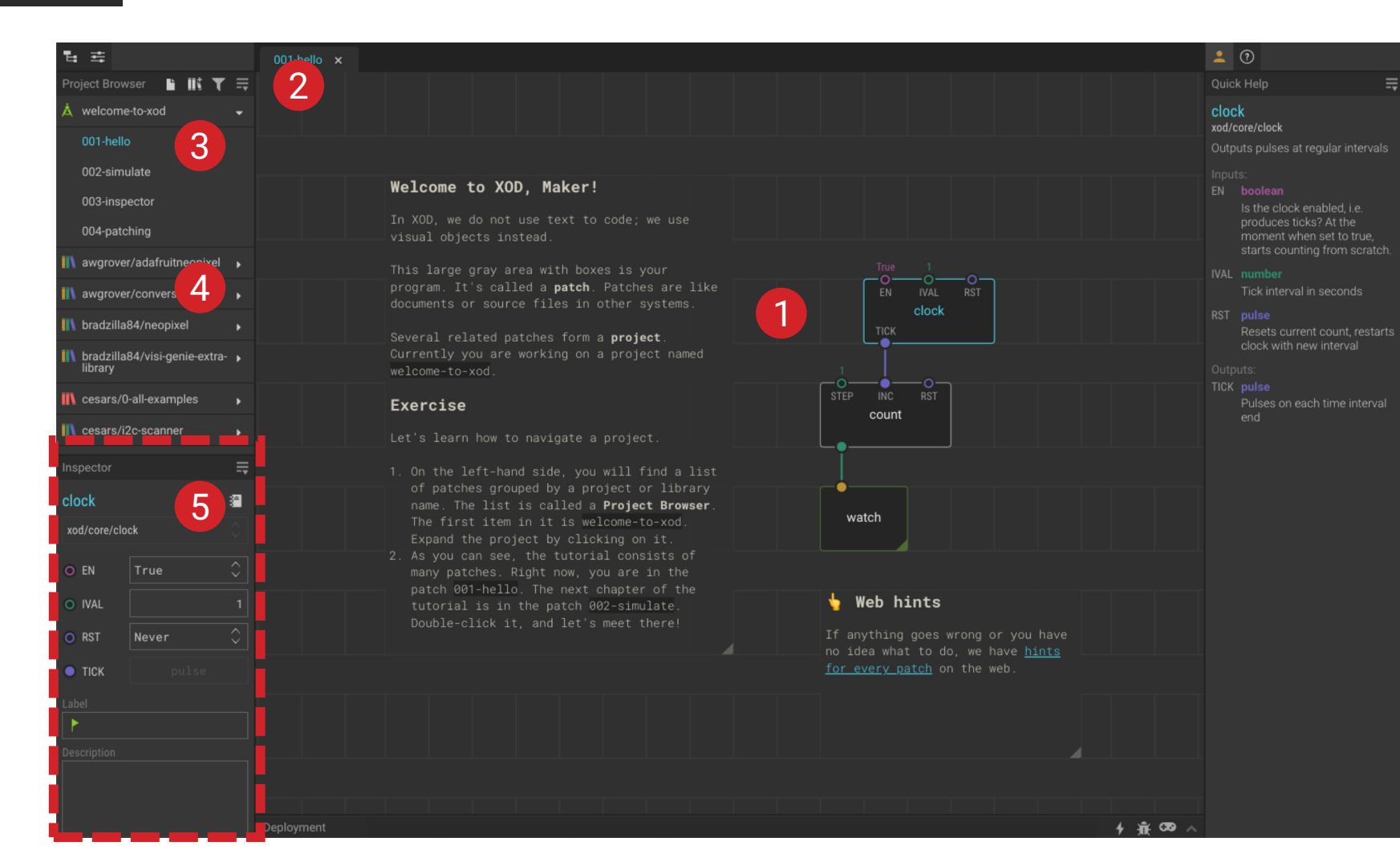

#### **1** Your Patch

**5** Inspec tor

 $\blacktriangledown$ 

- **2** P roject Browser: **Buttons**
- **3** P roject Browser: Project Patches
- **4** P roject Browser: Libraries

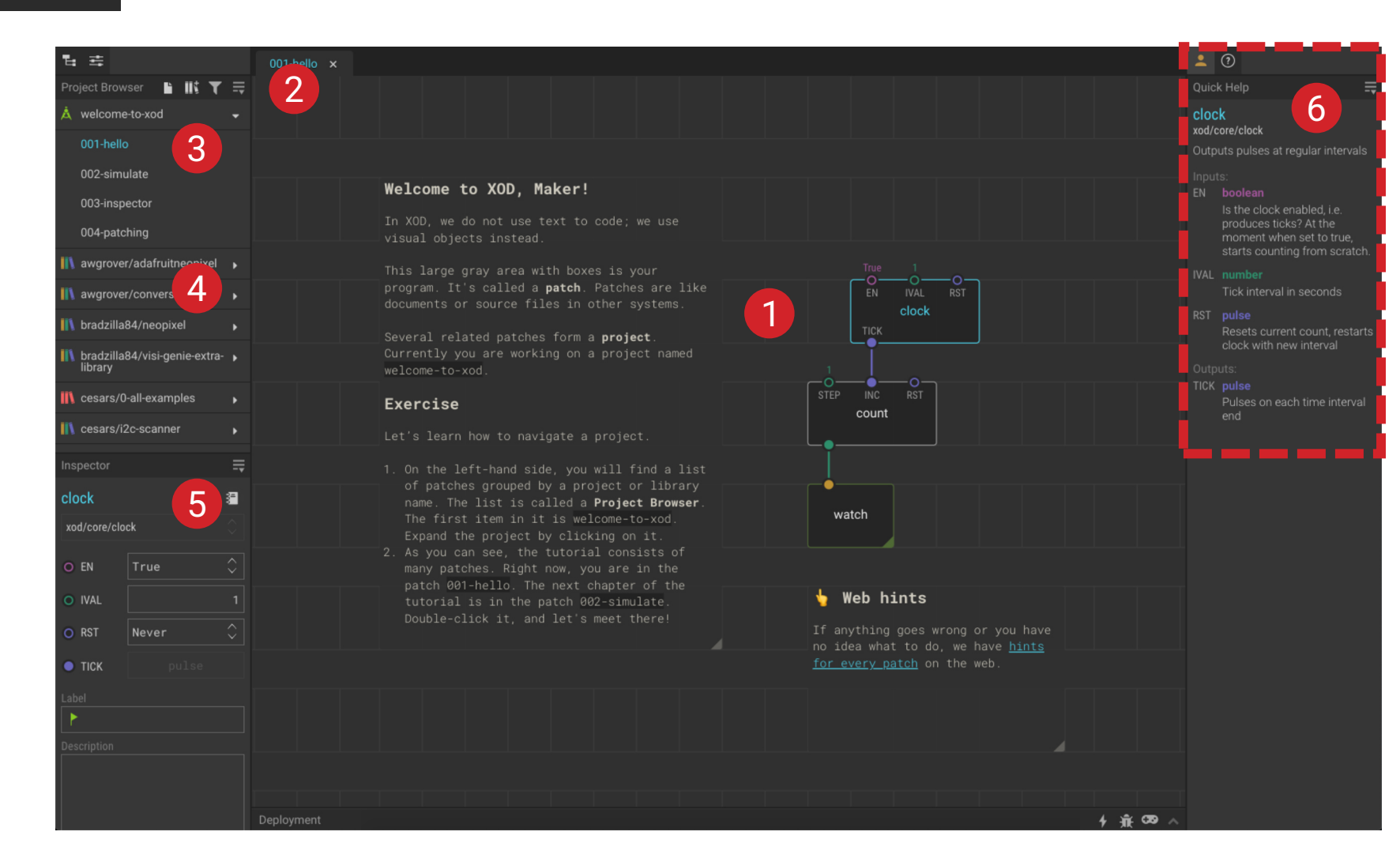

#### **1** Your Patch

**6**

Quick Help

 $-$ 

- **2** P roject Browser: **Buttons**
- **3** P roject Browser: Project Patches
- **4** P roject Browser: **Libraries**

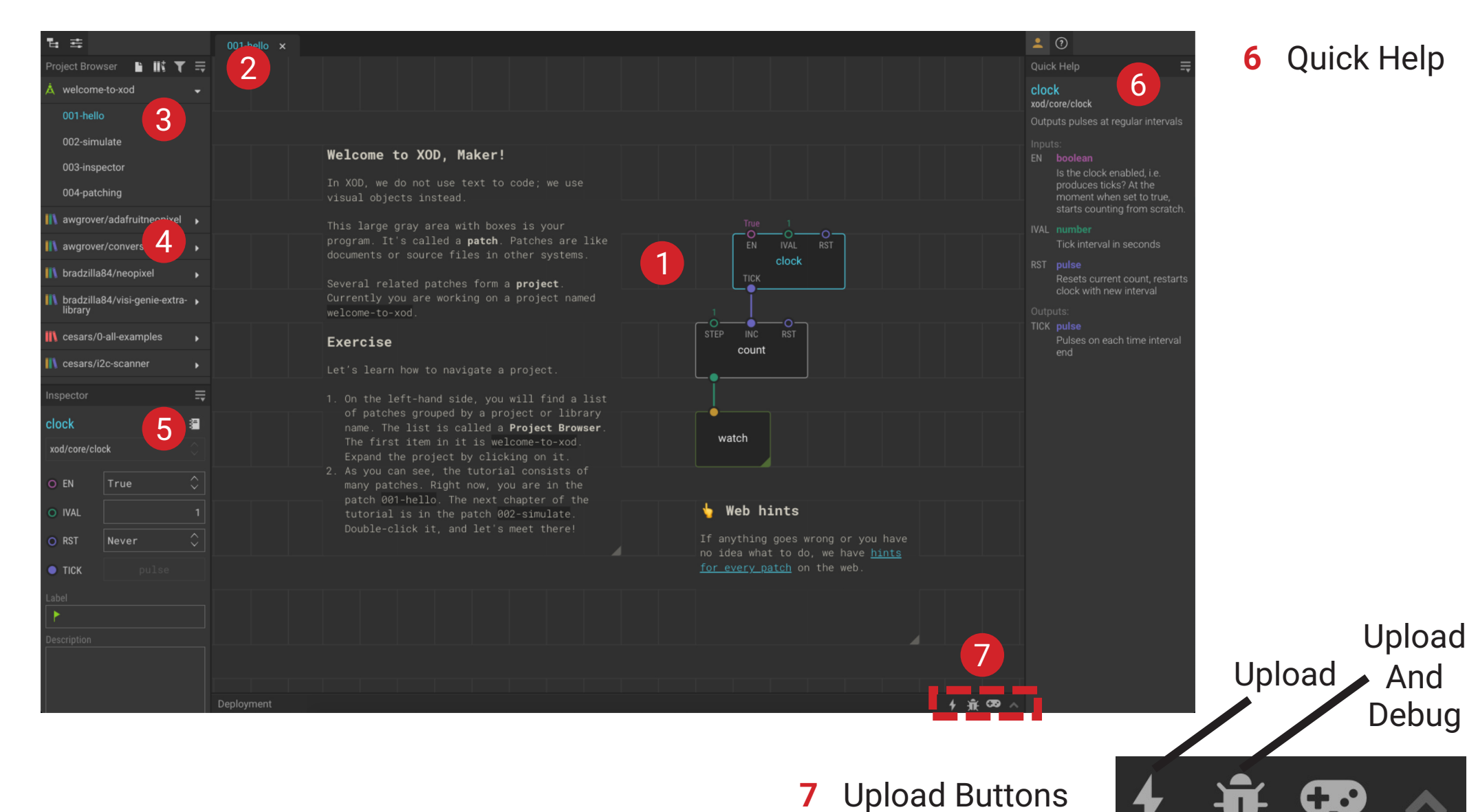

**1** Your Patch

#### **5** Inspec tor

 $-$ 

- **2** P roject Browser: **Buttons**
- **3** P roject Browser: Project Patches
- **4** P roject Browser: **Libraries**

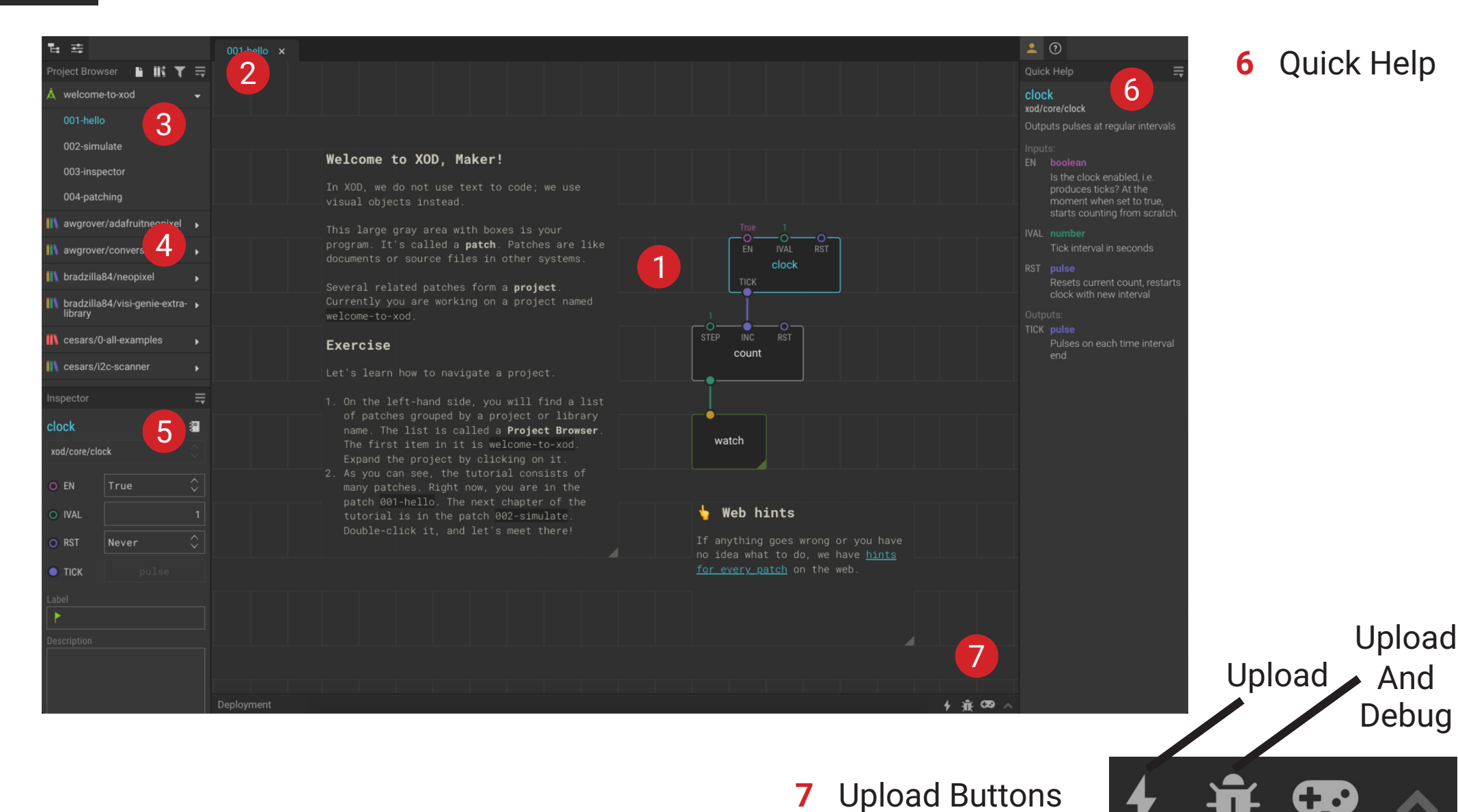

**1** Your Patch

**5** Inspec tor

### **Nodes**

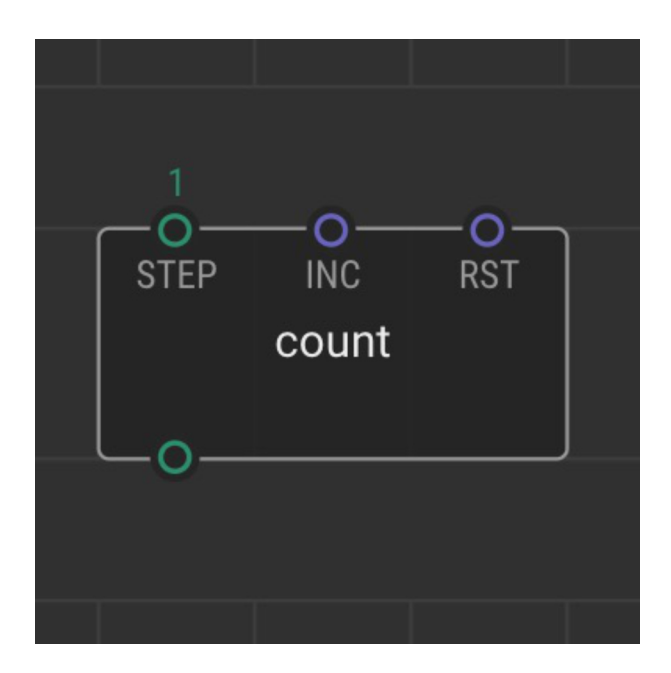

### **Pins**

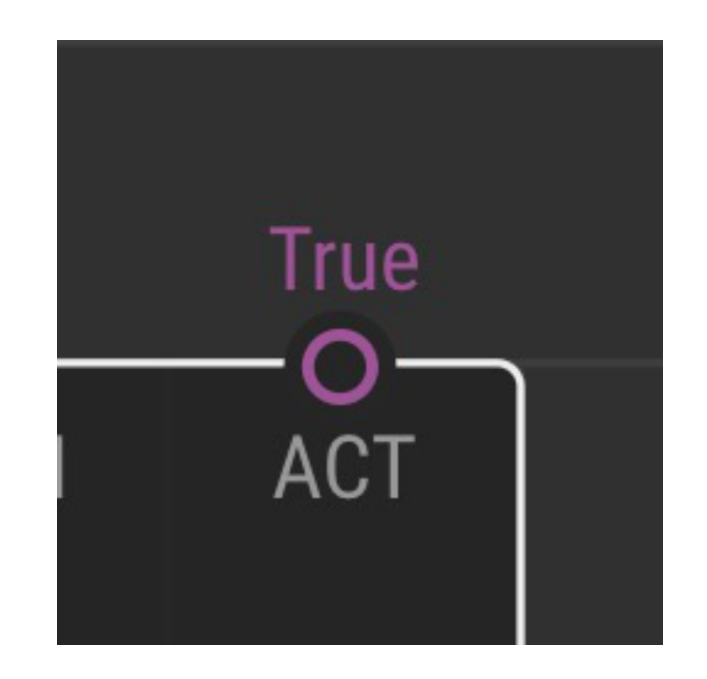

### **Links**

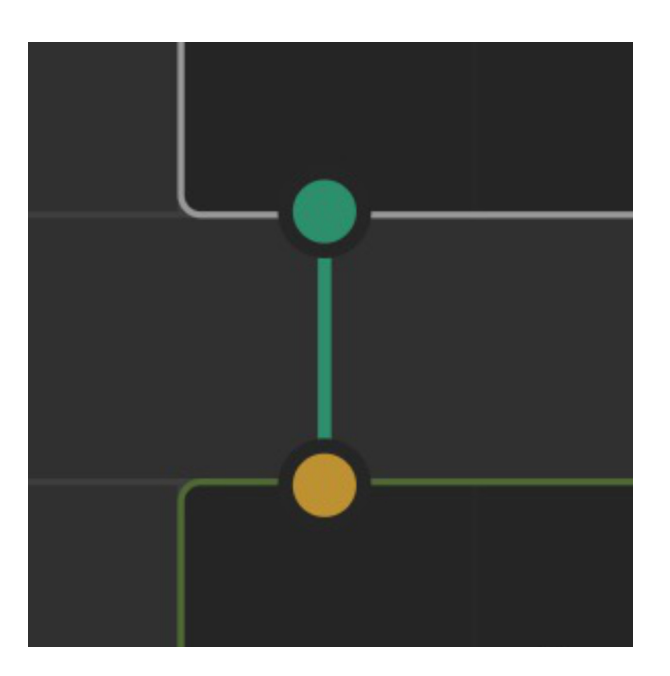

### **Pulse**

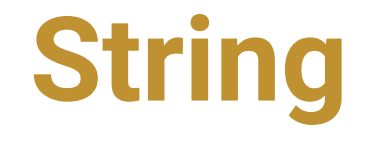

### **Boolean**

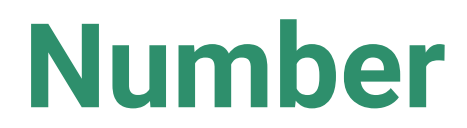

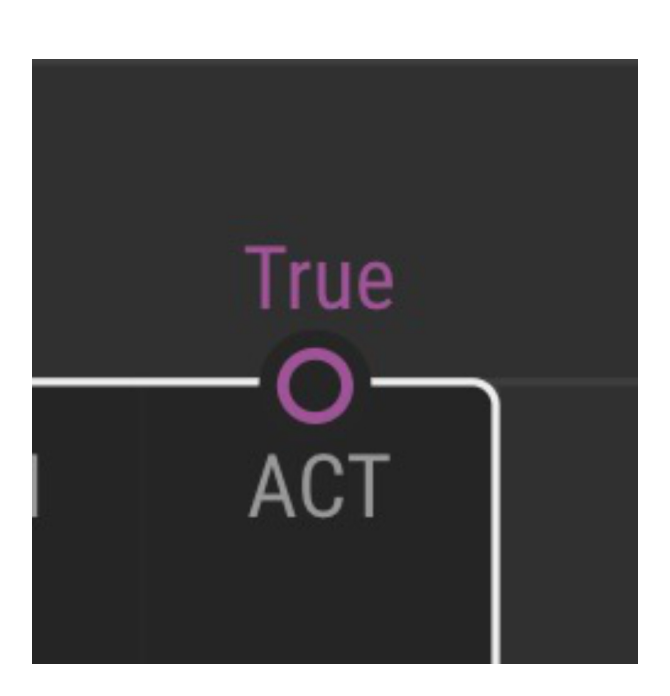

**Pins**

**Port**

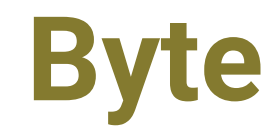

# **Testing Your Board Inputs and Outputs**

### **Breakout Groups – 35min**

- Introduce yourselves
- Work together and see if each of you can complete the tasks
- Step-by-step instructions are in the Guide (**p20-29**)
- Use the 'Ask for Help' button if necessary

# **Congratulations!**

# **You can now programme an Arduino Board!**

### **Homework Challenge!**

- How can you expand on your simple programme?
- Can you use the potentiometer to turn the buzzer on?
- Can you make the buzzer turn on and the LED turn off when the button is pressed?
- Can you get your light to flash?
- Work through Lesson 3 in the Guide (**p32-45**)

### **Next Week**

- **17:00** Welcome and Recap
- **17:05** Lesson 3: Explore XOD

Get to grips with some of the most useful nodes in XOD

### **17:25** Lesson 4: Building Devices (hands-on session)

Learn how to make your own XOD nodes and use the inbuilt OLED screen

### **17:55** Mini-Challenge (breakout groups)

What is the most interesting thing you can build with your Grove board

**16:20** Round-up

# **Thank You**

### **More info: www.biomaker.org**

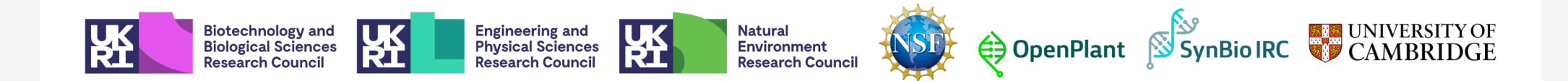

## **Session 2**

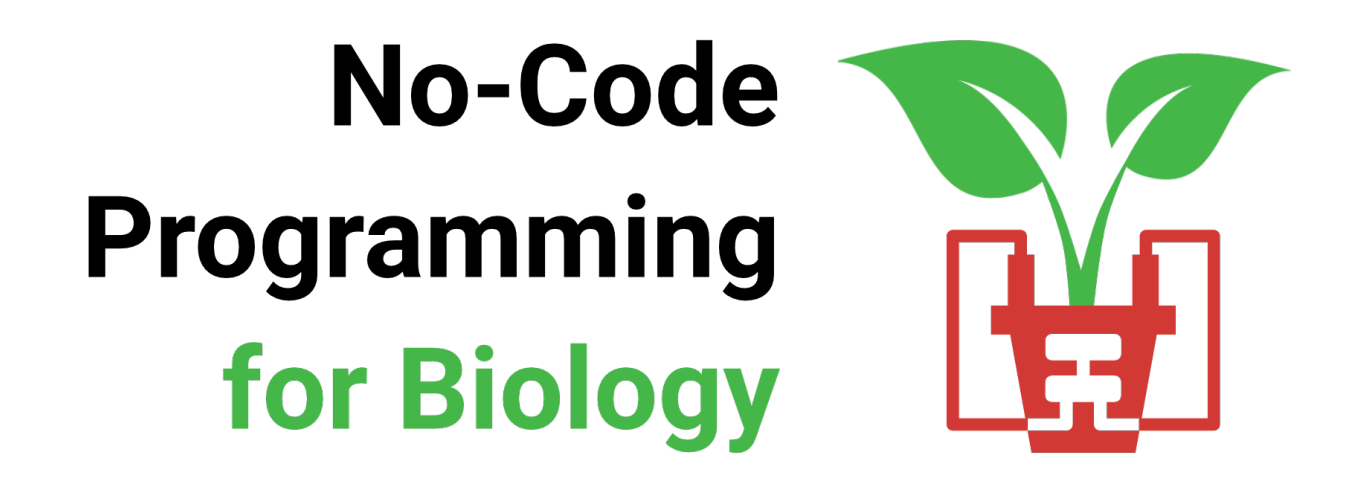

- Welcome!
- Turn off your video and mute yourselves for now
- Feel free to introduce yourselves in the chat
- As we go along, ask any questions in the chat

# No-Code Programming for Biology

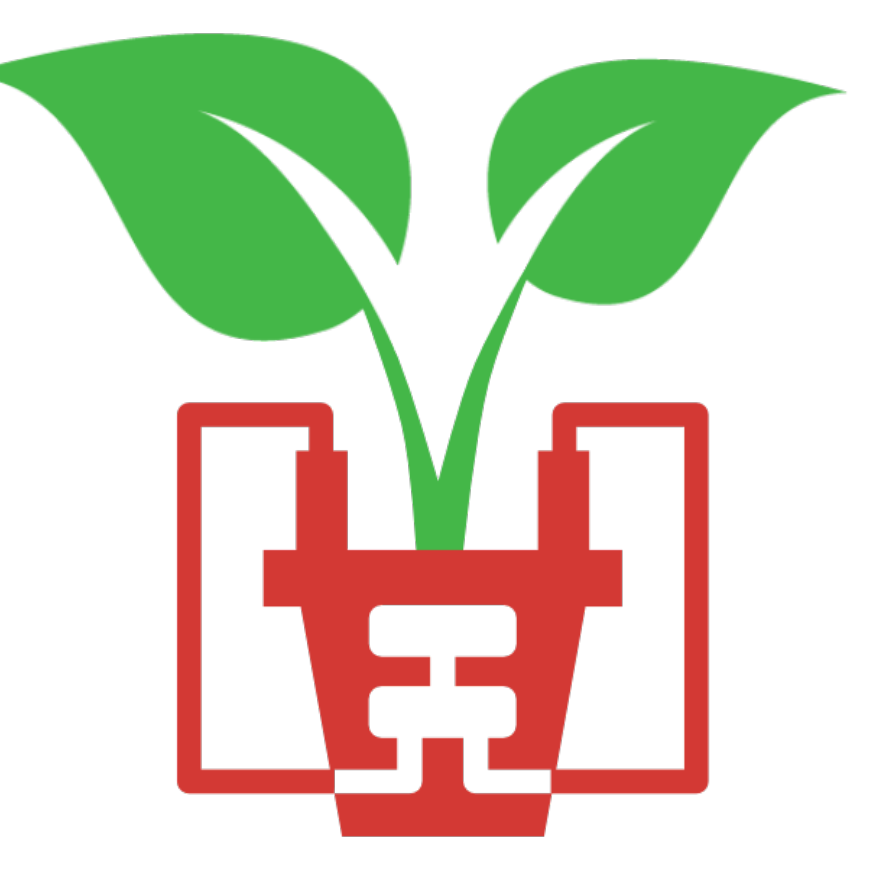

### **Today's Session**

- **17:00** Welcome and Recap
- **17:05** Lesson 3: Explore XOD

Get to grips with some of the most useful nodes in XOD

**17:25** Lesson 4: Building Devices (hands-on session)

Learn how to make your own XOD nodes and use the inbuilt OLED screen

**17:55** Mini-Challenge (breakout groups)

What is the most interesting thing you can build with your Grove board?

**16:20** Round-up

### **Last Week's Session**

- The Grove Board (**p6-7**)
- The Microcontroller (**p8-11**)
- The XOD IDE (**p12-15**)
- Turned the LED on using the button (**p20-25**)
- Controlled the buzzer using the button and potentiometer (**p26-29**)

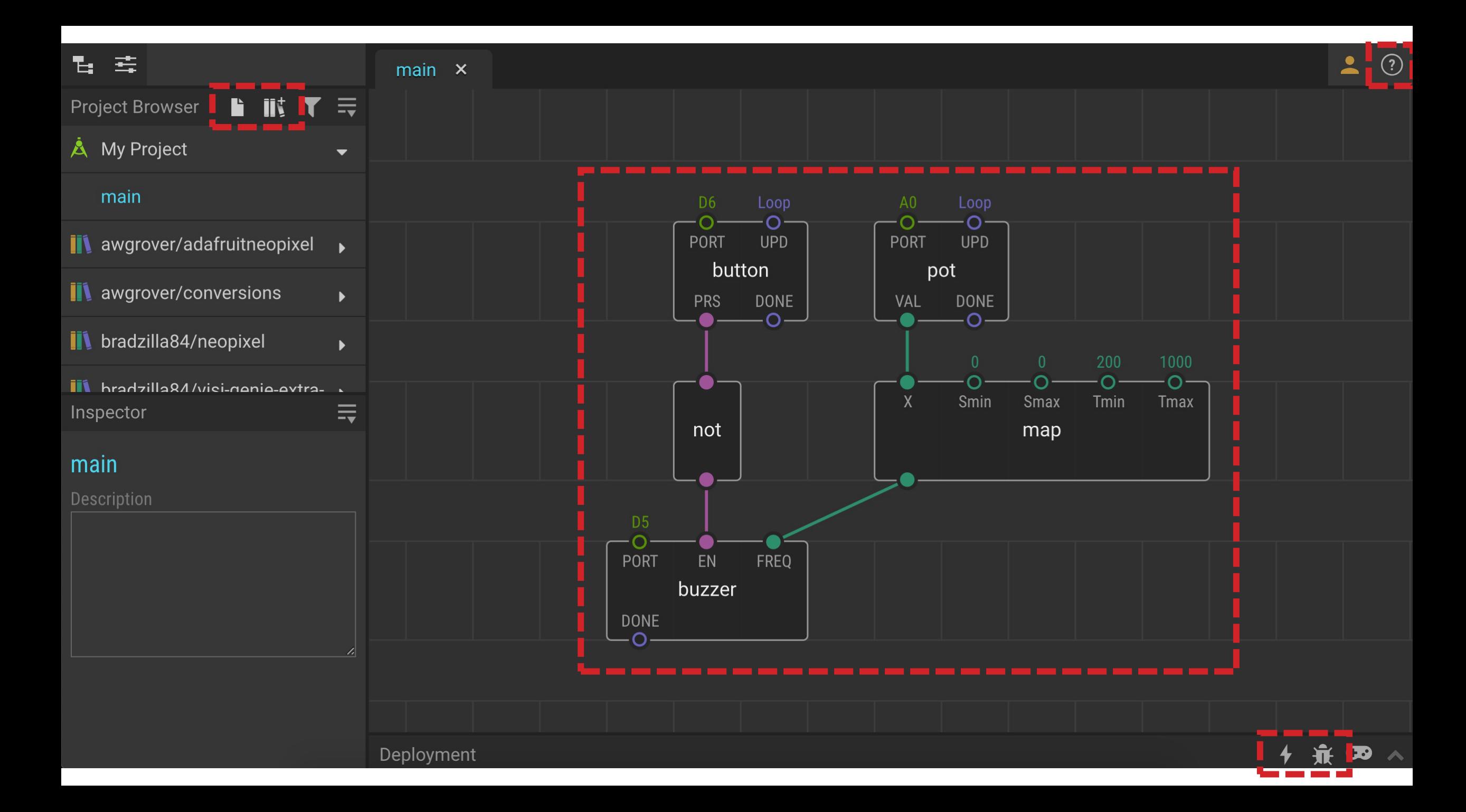

# **Example 3 Tweak and<br>Watch Nodes**

## O Boole Pulse String Byte Colour Num watch

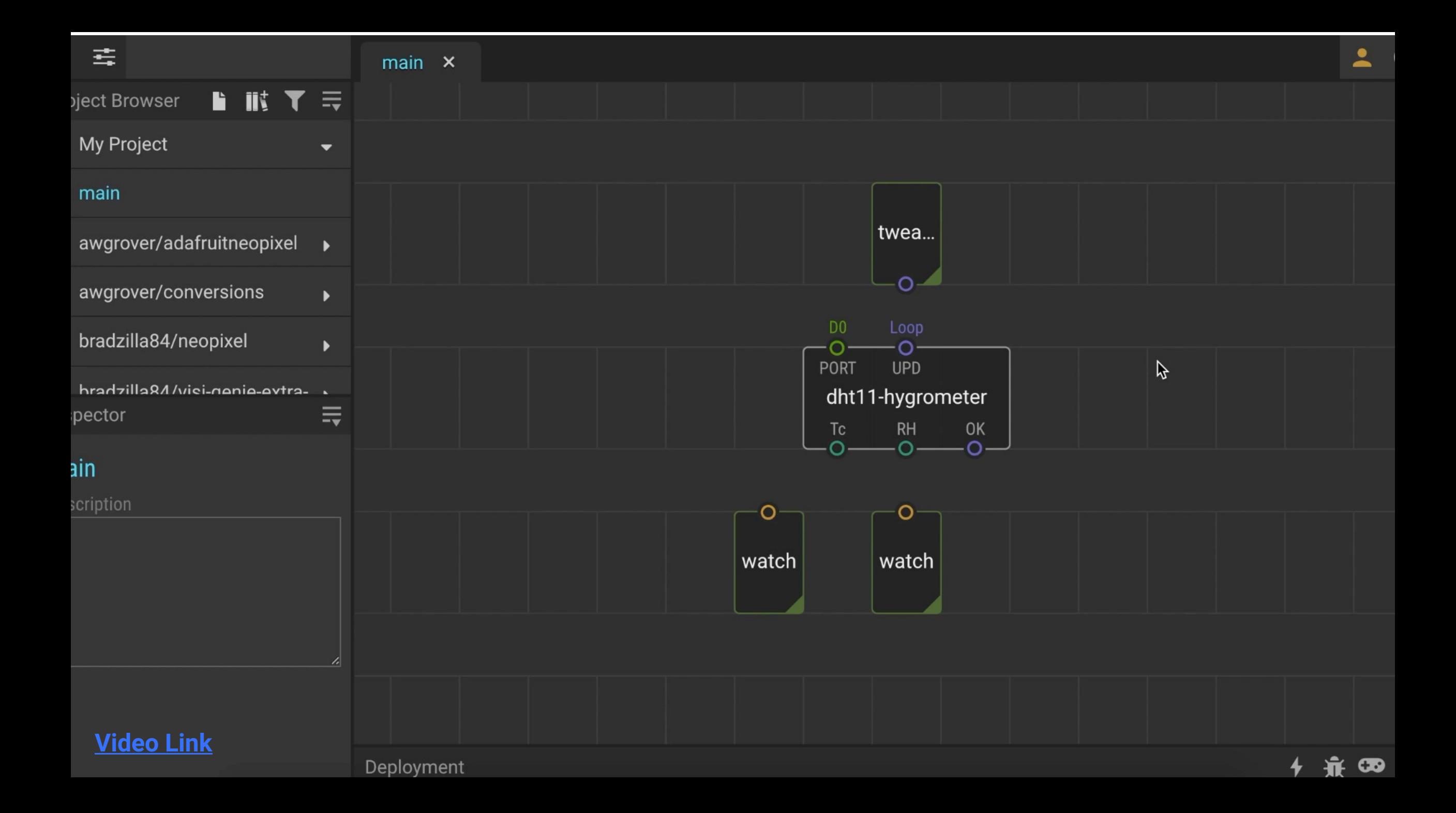

# **Flip, Clock and Count Nodes**

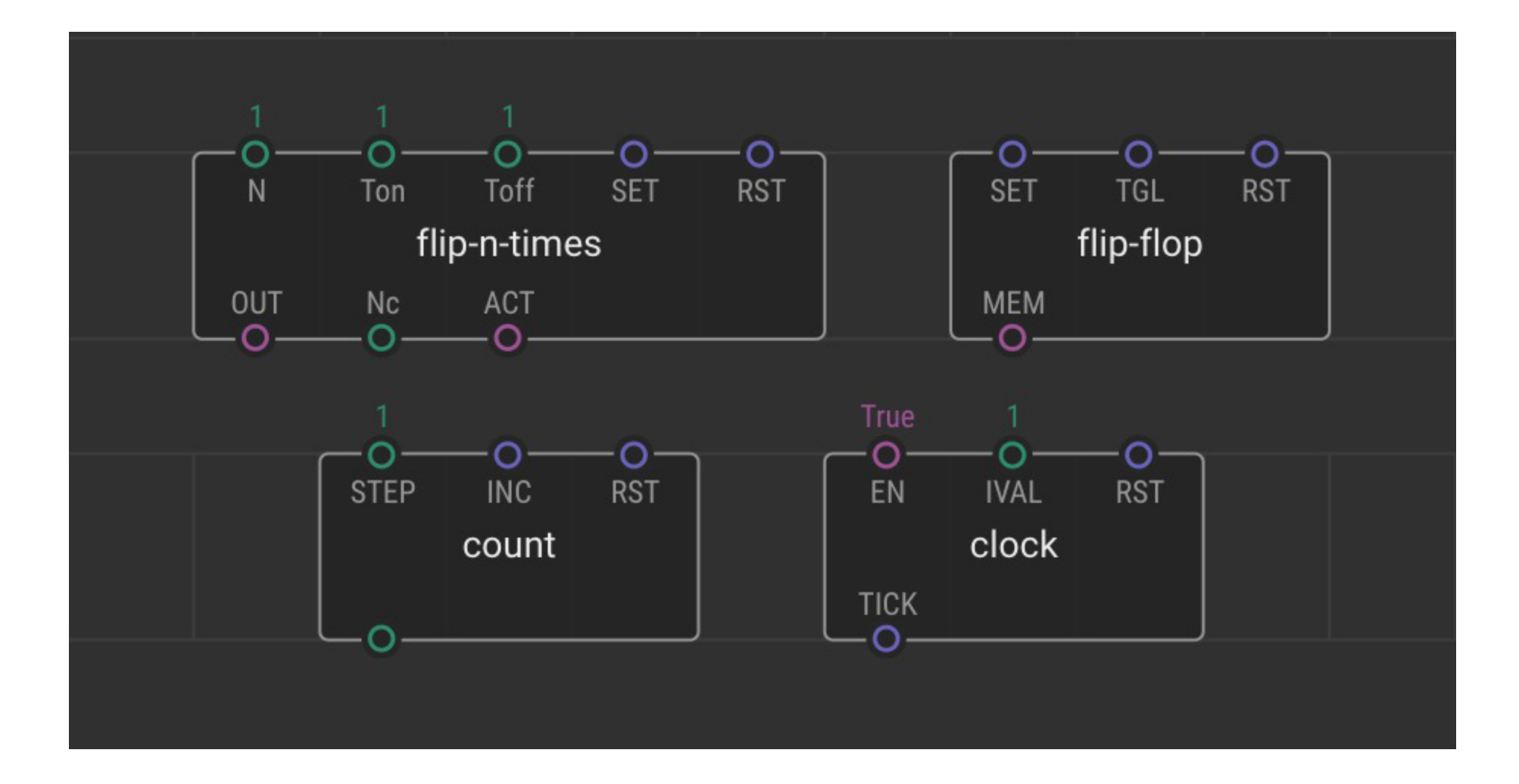

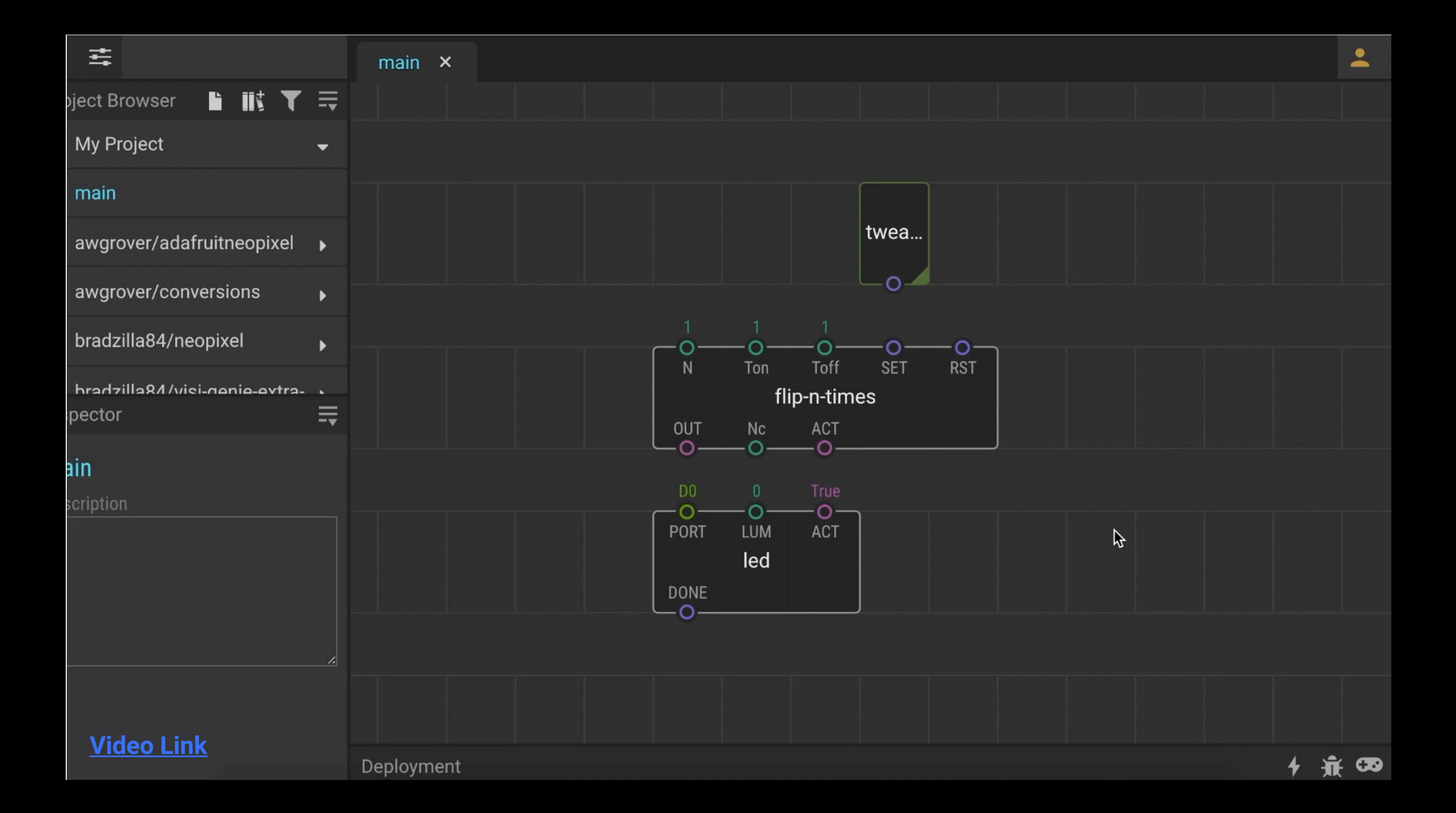

# **Concat, Join and<br>Format-Number Nodes**

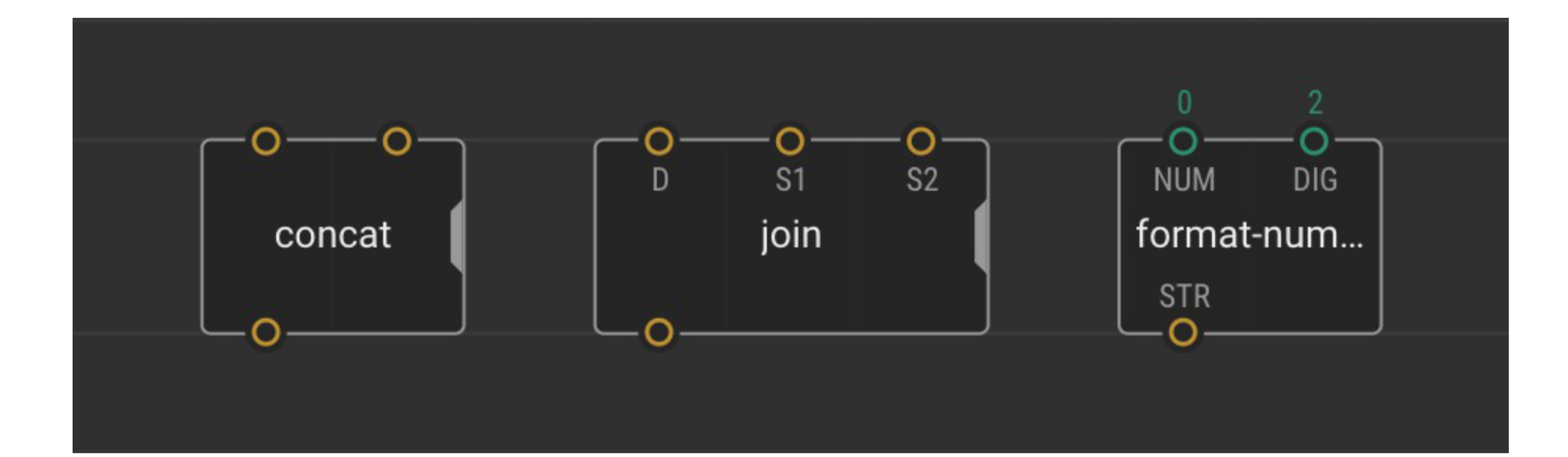

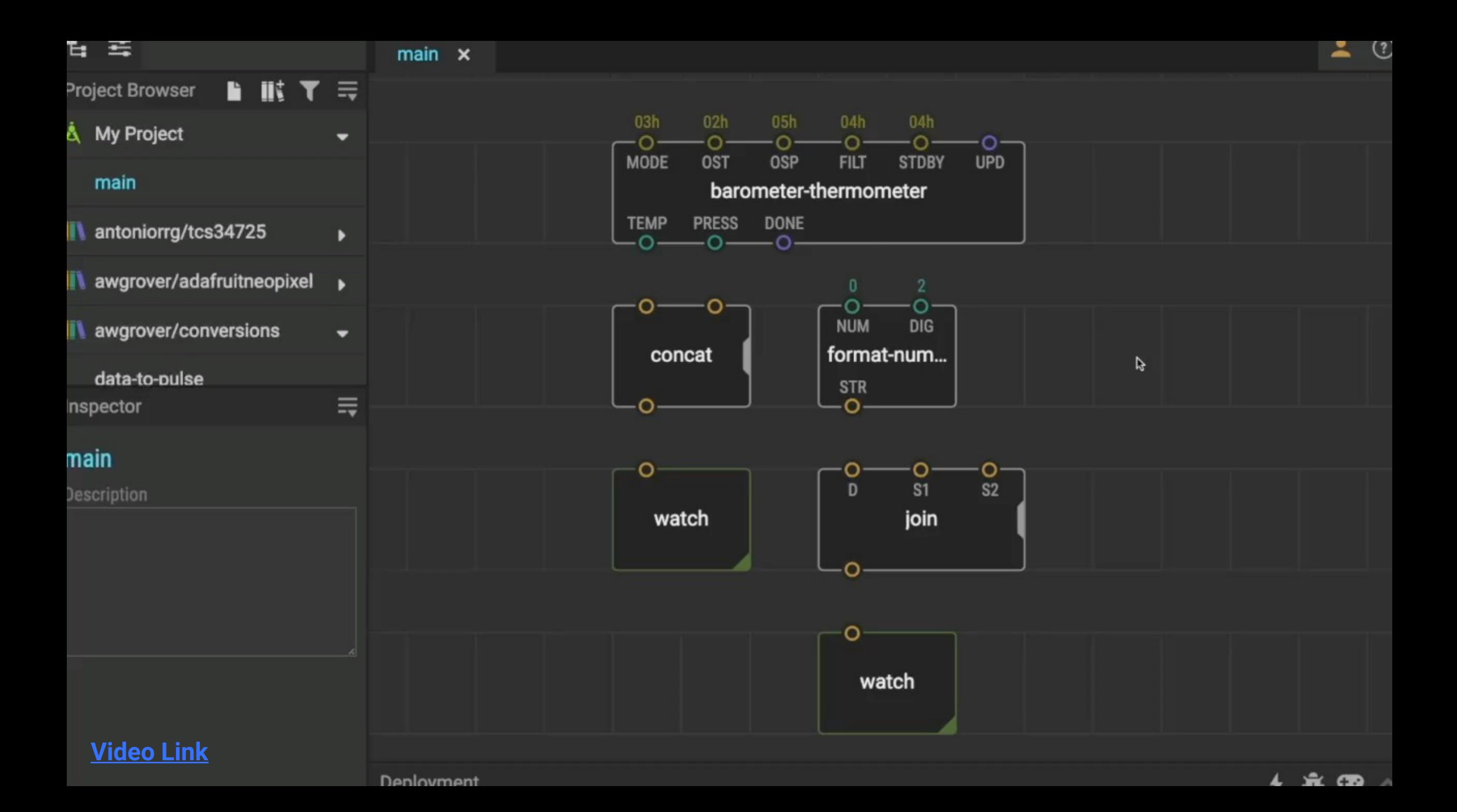

# **Creating New Nodes**

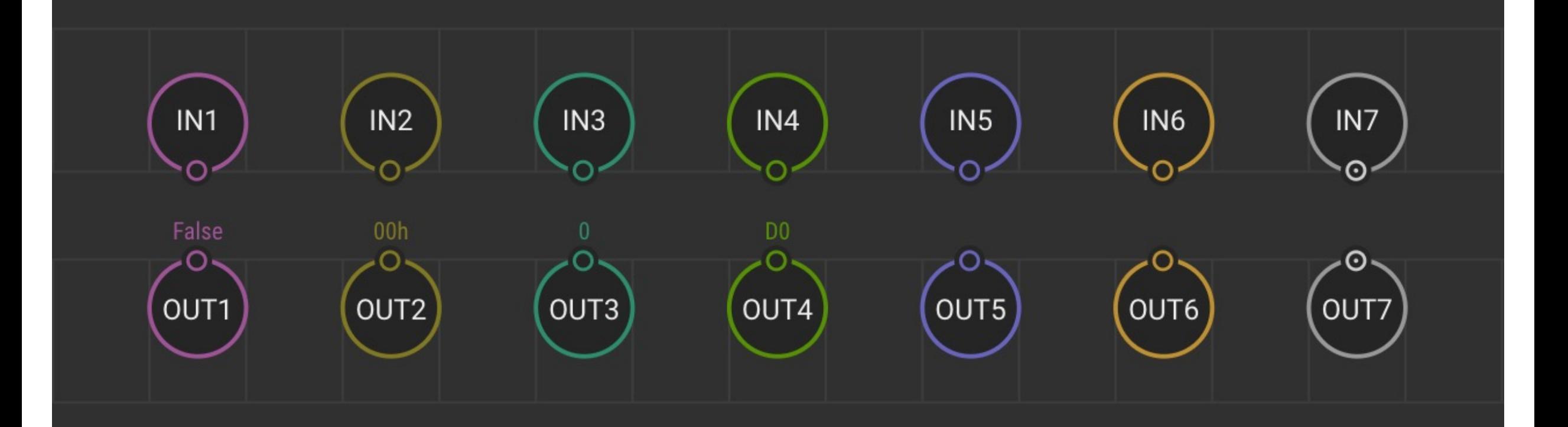

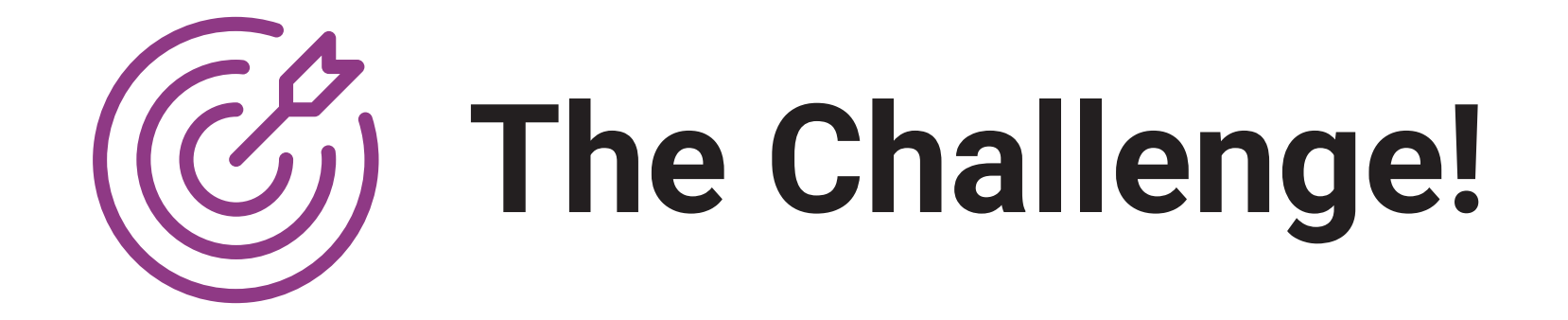

### **Breakout Rooms and Idea Session**

- **1** Meet your new group and introduce yourselves
- **2** Work through Task 6 (**p50-54**)
- **3** Discuss ideas what is the most interesting thing you can do with the OLED screen and other onboard devices?
- **4** Make a list what things would you need to be able to make a device of your choice?

# **Thank You**

### **More info: www.biomaker.org**

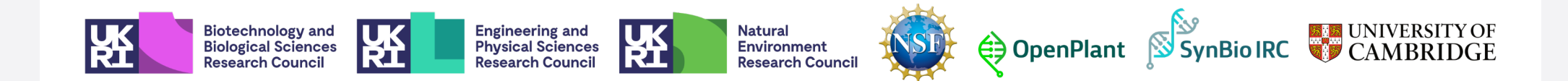